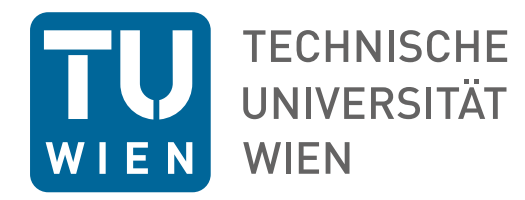

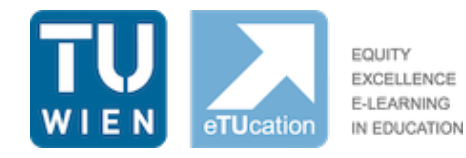

# **Lehren und Lernen an der TU Wien**

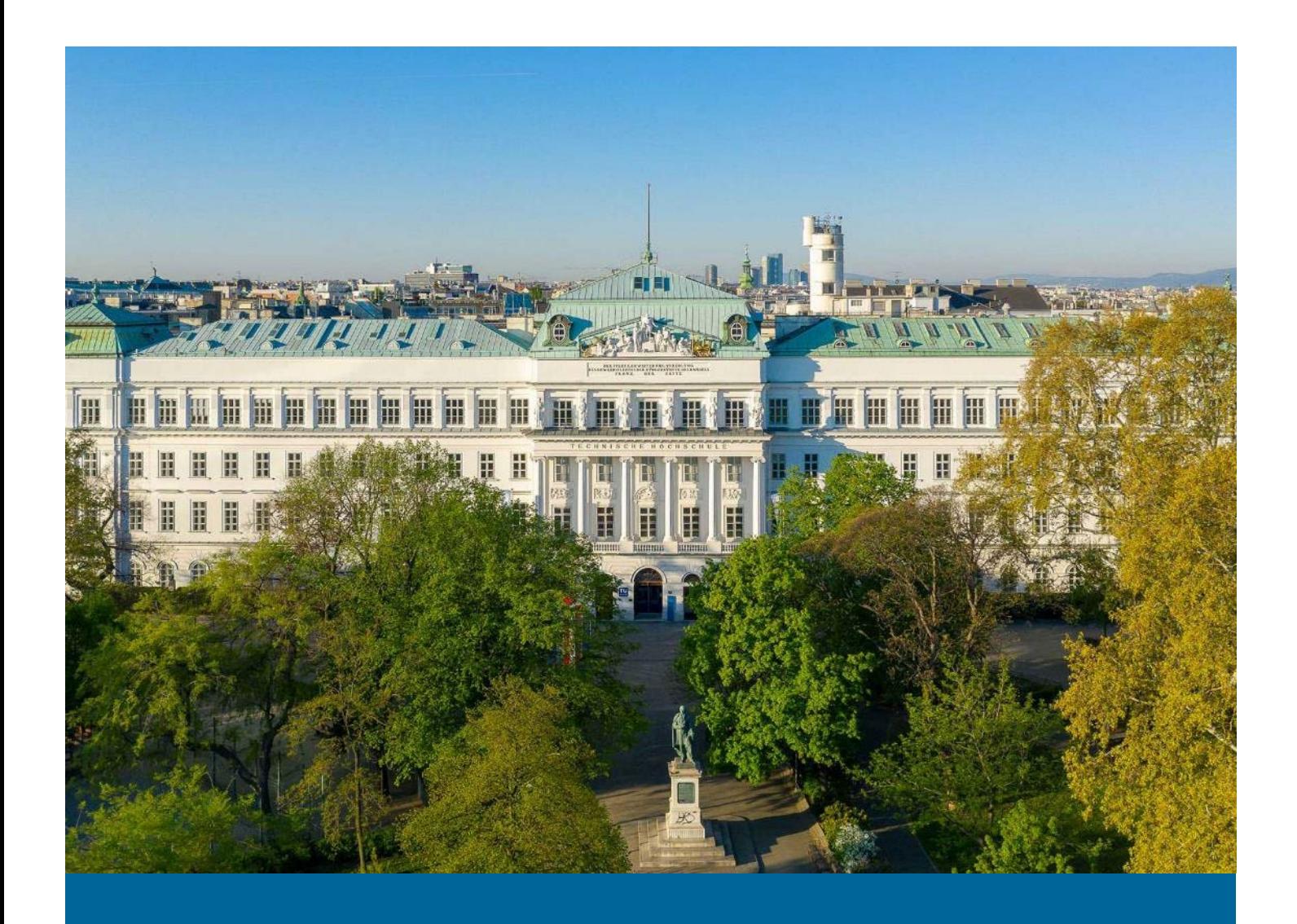

# **INHALTSVERZEICHNIS**

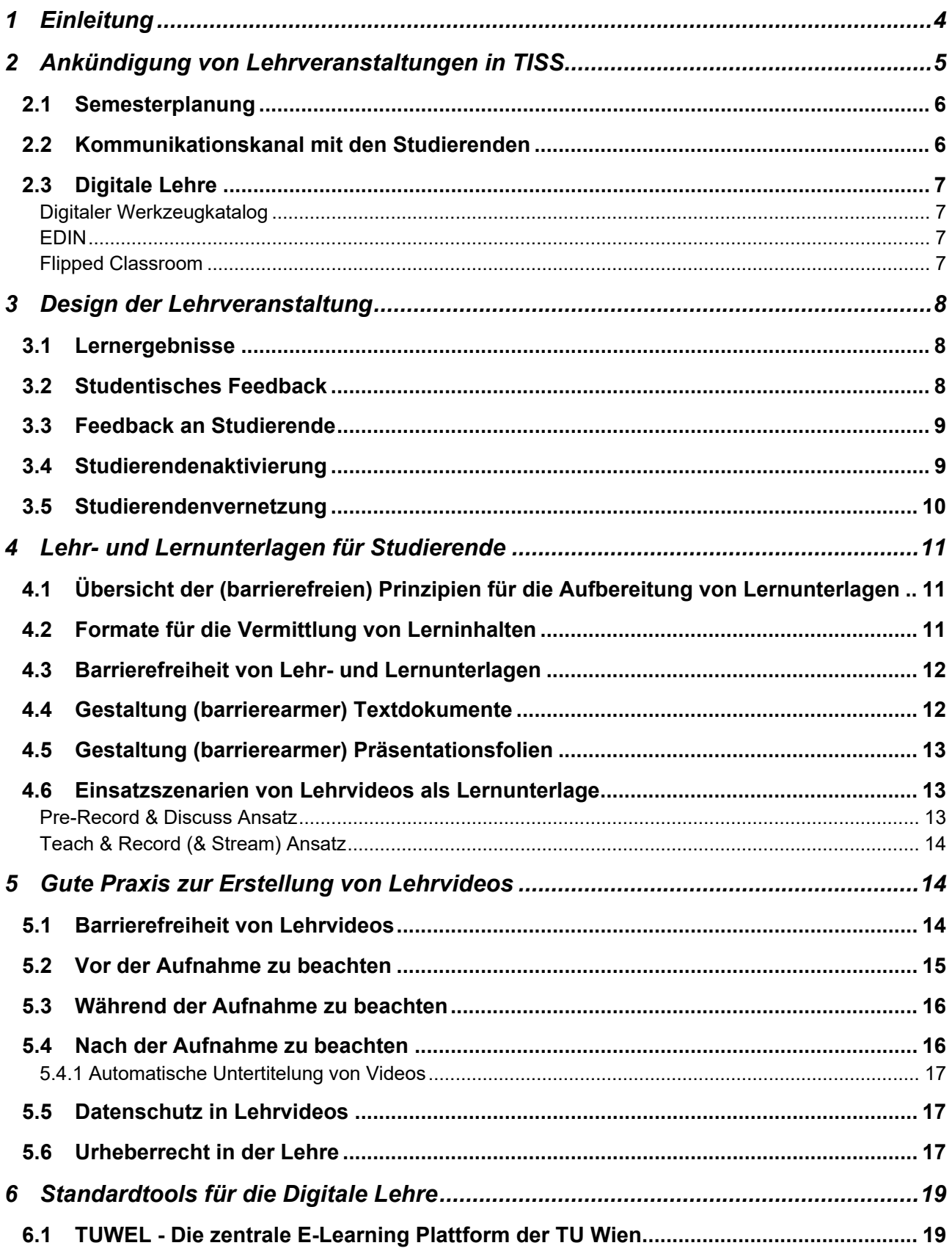

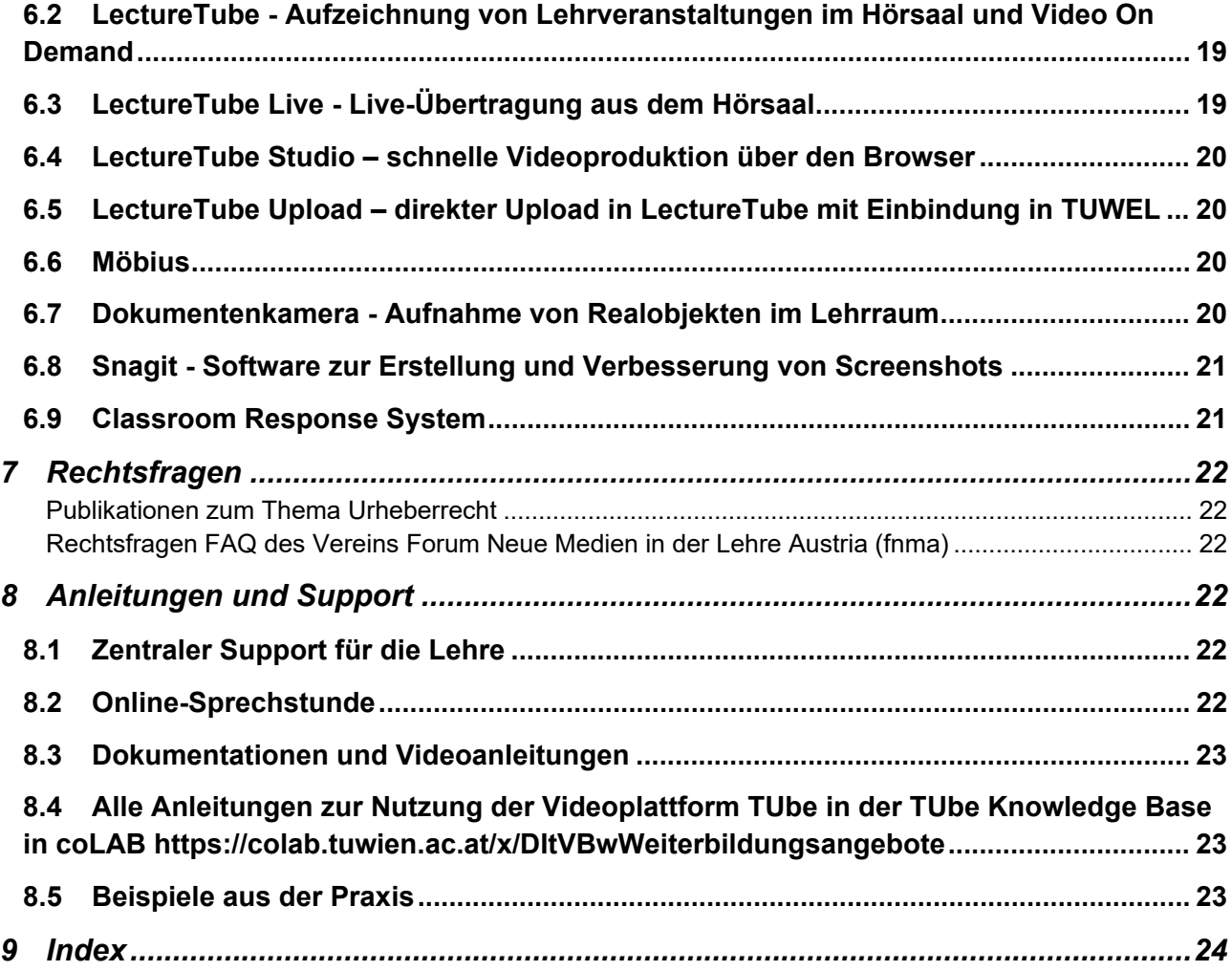

# <span id="page-3-0"></span>**1 Einleitung**

In den letzten Jahren hat die digitale Transformation auch die Hochschullandschaft erfasst und die Art und Weise, wie Lehre gestaltet wird, grundlegend verändert. Digitale Lehrformate wie E-Learning, Blended Learning oder Online-Lehrveranstaltungen bieten eine Vielzahl von Möglichkeiten, um Studierende effektiv und flexibel zu unterrichten. Insbesondere in der Situation der Corona-Pandemie haben digitale Lehrmethoden an Hochschulen an Bedeutung gewonnen, da sie die Möglichkeit bieten, trotz räumlicher Distanz den Lehrbetrieb aufrechtzuerhalten. In diesem Kontext stellt sich die Frage, wie digitale Lehrformate nachhaltig optimal eingesetzt werden können, um eine qualitativ hochwertige Lehre zu gewährleisten und welche Herausforderungen und Chancen sich durch die Digitalisierung ergeben.

An der TU Wien stellt bereits seit vielen Jahren der Einsatz der E-Learning Plattform TUWEL ein fixes Standbein der digitalen Lehre dar. Unter digitaler Lehre werden hier alle Lehrformate, die digitale Tools oder Methoden nutzen, unabhängig davon ob sie vor Ort, hybrid oder online stattfinden, verstanden. Als zweites Standbein hat sich der Einsatz von Lehrveranstaltungsaufzeichnungen und Streamings mit LectureTube speziell in den letzten Jahren etabliert. Doch über diese beiden Werkzeuge hinaus gibt es noch eine große Anzahl an anderen Tools, die die Lehre ebenso wie den Lernprozess der Studierenden sinnvoll unterstützen können. Dabei sind immer Rahmenbedingungen mitzudenken – Datenschutz und Urheberrechtsfragen haben Lehrende in den letzten Jahren ebenso beschäftigt wie die Entwicklung von didaktischen Designs. Dieses Dokument versteht sich als Unterstützung und Anleitung für Lehrende bei der Planung und Durchführung von Lehre an der TU Wien. Es werden Standardtools für den Einsatz in der digitalen Lehre an der TU Wien festgelegt und Einsatzszenarien erläutert. Grundlegende rechtliche Aspekte werden erläutert und dort wo vorhanden wird zu weiterführenden Dokumenten zu einzelnen Themen verlinkt.

Grundsätzlich gilt, dass online, hybrid und blended learning Angebote so weit wie möglich eingesetzt werden sollen, um die Studierbarkeit bestmöglich zu fördern und Studierende im Lernprozess nachhaltig zu unterstützen.

Aufzeichnungen von Lehrveranstaltungen werden grundsätzlich empfohlen, da dies die Vereinbarkeit und Barrierefreiheit fördert. (s. Kapitel [Gute Praxis zur Erstellung von Lehrvideos"](#page-9-1)). [Der digitale Werkzeugkatalog](https://www.tuwien.at/studium/lehren-an-der-tuw/digital-gestuetzte-lehre/digitaler-werkzeugkatalog) bietet eine übersichtliche Darstellung der zur Verfügung stehenden Ressourcen in der digitalen Lehre.

Die Standardisierung und Vereinheitlichung der Technik in allen zentral verwalteten Lehrräumen der TU Wien wird mit Sommer 2023 abgeschlossen werden. Das bedeutet für Lehrende, dass alle Semesterhörsäle über dieselbe Touchpad-Oberflächensteuerung verfügen und standardmäßig mit [LectureTube](https://www.tuwien.at/tu-wien/organisation/zentrale-bereiche/campus-software-development/lehr-und-lerntechnologien/services/lecturetube) und [LectureTube](https://www.tuwien.at/tu-wien/organisation/zentrale-bereiche/campus-software-development/lehr-und-lerntechnologien/services/lecturetube-live) Live ausgestattet sind sowie mit einem Beamer, einer Tonanlage und Mikrofonen. Wenn Lehrende vorab einen Raum testen möchten, können sie sich jederzeit an den zentralen Support für Technik und Infrastruktur für die Lehre unter der E-Mail [zslti@tu](mailto:zslti@tuwien.ac.at)[wien.ac.at](mailto:zslti@tuwien.ac.at) wenden.

# <span id="page-4-0"></span>**2 Ankündigung von Lehrveranstaltungen in TISS**

Um sicherzustellen, dass Studierende alle notwendigen Informationen zu Lehrveranstaltungen erhalten, müssen diese in der Lehrveranstaltungsbeschreibung in TISS hinterlegt werden. Dies umfasst sowohl die Lernergebnisse und Inhalte der Lehrveranstaltung als auch alle Termine der Abhaltung sowie alle Prüfungstermine. Wenn es sich um zeitgebundene Termine handelt, unabhängig davon, ob sie in Präsenz oder online stattfinden, müssen sie in TISS eingetragen werden, damit sie im Stundenplan der Studierenden angezeigt werden können. Dazu gibt es in TISS beim Anlegen eines Termins die Möglichkeit, auszuwählen, wie dieser Termin stattfinden wird: "Präsenztermin", "Live Event" oder "Aufzeichnung". Für jede dieser Varianten ist dann die Option wählbar, ob "Zugang zu einem Raum" benötigt wird oder nicht.

Um die Stundenplanansicht in TISS zu aktivieren, muss im Studienangebot in TISS das entsprechende Studium ausgewählt werden. Dann kann auf eine [Semesteransicht](https://tiss.tuwien.ac.at/curriculum/public/curriculumSemester.xhtml?semesterCode=2020W&le=false&semester=YEAR&key=37047) umgestellt werden. Diese zeigt für jedes Semester alle synchronen Termine und das dazugehörige Abhalteformat des Termins für das ausgewählte Studium an. Mit dieser Darstellung soll die überschneidungsfreie Planung von Lehrveranstaltungen erleichtert werden.

Je nachdem, welches Format für die Durchführung einer Lehrveranstaltung für das Semester gewählt wird, muss die entsprechende Information in der Lehrveranstaltungsbeschreibung in TISS angepasst und das Abhalteformat ausgewählt werden. Dort müssen so früh wie möglich – aber spätestens 2 Wochen vor Lehrveranstaltungsbeginn – die verwendeten Methoden angekündigt werden, um den Studierenden die bestmögliche Vorbereitung zu ermöglichen.

Studierende sollten genau über die geplanten Online Phasen informiert werden, speziell auch über die an sie gestellten Erwartungen (auch in punkto technischer Ausstattung). Für die Planung der Lehrveranstaltung ist zu beachten, dass der studentische Aufwand zur Bewältigung der Lehrveranstaltung im Online-Format durchaus erhöht sein kann. Gegebenenfalls müssen die Lernergebnisse für die Phasen des Selbststudiums angepasst werden.

#### **Grundsätzlich gilt:**

- Alle Lehrveranstaltungstermine stehen zu Semesterbeginn fest und werden über die Lehrveranstaltungsseite in TISS kommuniziert, dabei wird zwischen den vier Formaten der Abhaltung unterschieden. Vor Beginn der Lehrveranstaltung soll ein [TUWEL Kurs eingerichtet](https://www.academic-moodle-cooperation.org/fileadmin/user_upload/p_aec/Cheat_Sheets/TUWEL_Kurs_in_TISS_ankuendigen-DE.pdf) werden.
- Alle Materialien zur Lehrveranstaltung [werden in TUWEL](https://tuwel.tuwien.ac.at/course/view.php?idnumber=tuweltutorials) bereitgestellt.
- Die Prüfungsmodalitäten (schriftlich /mündlich, sowie die technischen und räumlichen Voraussetzungen) und die Beurteilungskriterien müssen vor Lehrveranstaltungsbeginn transparent über die Lehrveranstaltungsseite in TISS kommuniziert werden.

Um einen überschneidungsfreien Stundenplan, gerade bei Grundlagenlehrveranstaltungen, sicher zu stellen, werden diese von den Stundenplankoordinator innen bereits im Mai für das kommende Studienjahr geplant. Hierbei werden auch Wechsel zwischen Vor-Ort Terminen und Online Terminen koordiniert und ggf. Alternativen organisiert.

Achtung: Bei Bedarf von LectureTube Terminen sind diese getrennt von der Raumbuchung zu beantragen! Dies erfolgt unter dem Reiter "E-Learning" in TISS und ist erst möglich, sobald die Raumfreigabe erfolgt ist.**[Informationen zu](https://www.tuwien.at/studium/lehren-an-der-tuw/zentrales-lehr-und-lernraummanagement/raumbuchungsprozess-studienjahr-2022-23)  [Raumbuchungen gibt es im "Handbuch zum Raumbuchungsprozess an der TUW".](https://www.tuwien.at/studium/lehren-an-der-tuw/zentrales-lehr-und-lernraummanagement/raumbuchungsprozess-studienjahr-2022-23)**

### **2.1 Format der Abhaltung von Lehrveranstaltungen**

Für alle Lehrveranstaltungen muss in TISS das Format ihrer Abhaltung angegeben werden. Das Format der Abhaltung einer Lehrveranstaltung bezieht sich auf die Form, in der die Lehrveranstaltung zum überwiegenden Teil durchgeführt wird. Es wird zwischen vier grundlegenden Formaten unterschieden.

- **Präsenz:** Im Präsenzmodus finden Lehrveranstaltungen ausschließlich vor Ort an der TU Wien statt. Dieser Modus enthält keine Online Einheiten. Allerdings besteht die Möglichkeit eine Aufzeichnung der Lehrveranstaltung zusätzlich zur Verfügung zu stellen.
- **Online:** Online Modus beschreibt die Abhaltung einer Lehrveranstaltung ausschließlich in einem Online-Format. Dieser kann sowohl synchron als auch asynchron abgehalten werden, reine asynchrone Online-Lehre wird allerdings nicht empfohlen. Das zentrale Tool für die Abwicklung der Online Lehre an der TU Wien ist TUWEL. Für die Aufzeichnung und das Streaming von Lehrveranstaltungen stehen LectureTube und LectureTube Live zur Verfügung.

Eine [Liste der Räume,](https://colab.tuwien.ac.at/x/YQyQ) die über diese Ausstattung verfügen, wird in coLAB aktuell gehalten. Für Live-Übertragungen oder Aufnahmen außerhalb der TU-Lehrräume mit LectureTube Ausstattung wird generell die Nutzung von Zoom empfohlen. Wenn möglich sollen Live-Übertragungen von Lehrveranstaltungen aufgezeichnet und über TUWEL zur Verfügung gestellt werden. Unterschiedliche Konzepte für die Abwicklung finden sich in der Konzeptsammlung im [E](https://colab.tuwien.ac.at/x/BQAwAw)[didaktischen Nachschlagewerk in c](https://colab.tuwien.ac.at/x/BQAwAw)oLAB.

- **[Hybrid](https://colab.tuwien.ac.at/x/lgDWB)**: Der Hybridmodus beschreibt ein synchrones Format, welches Präsenz- und Online Format verknüpft. Es befindet sich nur ein Teil der Studierenden vor Ort an der TU Wien, und der andere Teil wird via Livestreaming zugeschaltet. Dieses Konzept eignet sich besonders für große Lehrveranstaltungen, welche in Form eines Tafelvortrags abgehalten werden. Hierzu wird der Einsatz von LectureTube, TUWEL und Zoom empfohlen. Aufzeichnungen der Lehrveranstaltung können zusätzlich asynchron zur Verfügung gestellt werden, damit die Studierenden beim Lernen gewisse Sequenzen im eigenen Tempo nochmals ansehen können. Unterschiedliche Konzepte für die Abwicklung finden sich im Kapitel **Szenarien für die Erst***[ellung von Lehrvideos.](#page-12-3)*
- **[Blended learning:](https://colab.tuwien.ac.at/x/mgDWB)** Diese Bezeichnung umfasst Lehrformate, die als Kombination von Präsenz- und Online synchron und asynchron durchgeführt werden. Blended Learning bedeutet, dass Lerninhalte und Aktivitäten sowohl in einer klassischen Präsenzumgebung als auch online bereitgestellt werden. Damit können Studierenden diese flexibel und den eigenen Bedürfnissen entsprechend abrufen – wann und wie oft sie wollen. In den Präsenzveranstaltungen kann dann die Interaktion und der Austausch mit den Studierenden in den Mittelpunkt gestellt werden. Unterschiedliche Konzepte für die Abwicklung finden sich in der Konzeptsammlung im [E-didaktischen Nachschlagewerk in coLAB.](https://colab.tuwien.ac.at/x/BQAwAw)

Die Raumreservierungsmaske in TISS beinhaltet ein entsprechendes Feld um das Format der Abhaltung für Termine zu hinterlegen.

**Vereinzelte Termine** (z.B. Vorbesprechung, Online Sprechstunde) können in einem abweichenden Format abgehalten werden. Alle anderen Termine finden in jener Form statt, die durch das Format der Abhaltung gegeben ist. **Das Format der Abhaltung ist in der Lehrveranstaltungsankündigung in TISS als Pflichtfeld vor Beginn des Semesters anzugeben. Es handelt sich dabei um eine Dropdown-Auswahl.**

**Das Format der Prüfung einer Lehrveranstaltung kann vom Durchführungsformat abweichen und ist in der Lehrveranstaltungsbeschreibung gesondert anzugeben.**

#### <span id="page-5-0"></span>**2.1 Semesterplanung**

Ein entschiedenes Ziel ist es, Studierenden einen guten Einstieg in das universitäre Leben an der TU Wien zu ermöglichen. Daher werden Lehrveranstaltungseinheiten für Erstsemestrige grundsätzlich vor Ort oder in einem hybriden Format abgewickelt. Damit soll den Studienbeginner innen die Gelegenheit gegeben werden, an der TU Wien Fuß zu fassen und sich untereinander zu vernetzen und trotzdem die Vereinbarkeit zu fördern. Idealerweise werden Lehreinheiten auch aufgezeichnet und im Nachgang asynchron zur Verfügung gestellt, um eine inklusive Lernumgebung zu schaffen (s. auch Kapitel *[Gute Praxis zur Erstellung von Lehrvideos\)](#page-13-3).*

Um die Anzahl der notwendigen Raumwechsel zu minimieren, wird für alle Semester der Bachelorstudien, in Absprache mit den Stundenplankoordinator\_innen der jeweiligen Studienrichtungen, das System der Semesterhörsäle flächendeckend und nachhaltig umgesetzt. Damit bleiben die Kohorten der Studienbeginner\_innen für ihre Lehrveranstaltungen in einem fixen Hörsaal, dem Semesterhörsaal. Die betroffenen Räume wurden in TISS zur besseren Übersicht mit dem Kürzel der jeweiligen Studienrichtung entsprechend ergänzt. Dies ermöglicht auch Lehrenden bereits vor Beginn des Semesters den Hörsaal und die darin vorhandene Technik auszuprobieren.

#### <span id="page-5-1"></span>2.2 **Kommunikationskanal mit den Studierenden**

#### **Besonders wichtig ist das Festlegen eines fixen Kommunikationskanals mit den Studierenden**!

Da TUWEL als zentrales Tool für die Online-Lehre an der TU Wien eingesetzt wird, geht die Empfehlung an die Lehrenden dahin, es auch als primären Kanal für die Kommunikation zu nutzen. Ein einheitliches Tool reduziert den Aufwand für Studierende und auch für Lehrende signifikant. Es müssen nicht immer mehrere Kanäle gleichzeitig abgefragt werden, und somit wird auch das Risiko vermindert, relevante Informationen nicht oder zu spät zu erhalten. Detailliertere Informationen zu den Möglichkeiten, die TUWEL bietet, finden sich in den [coLAB Seiten zu TUWEL](https://colab.tuwien.ac.at/pages/viewpage.action?pageId=9438087#DistanceLearningKonzeptvorschl%C3%A4ge-MitStudierendenkommunizieren) bzw. im [TUWEL Tutorials Kurs.](https://tuwel.tuwien.ac.at/course/view.php?idnumber=tuweltutorials)

#### <span id="page-6-0"></span>**2.3 Digitale Lehre**

Die TU Wien versteht sich als Präsenzuniversität der Zukunft und fördert daher in jeder Form der Abhaltung einer Lehrveranstaltung den Einsatz digitaler Tools. Dadurch kann Unterricht auf die Bedürfnisse und Anforderungen der Studierenden abgestimmt und eine interaktive und praxisnahe Lehre ermöglicht werden.

#### <span id="page-6-1"></span>**[Digitaler Werkzeugkatalog](https://www.tuwien.at/studium/lehren-an-der-tuw/digital-gestuetzte-lehre/digitaler-werkzeugkatalog)**

Die TU Wien hat einen digitalen Werkzeugkatalog für die Lehre entwickelt, der eine breite Palette an digitalen Tools bietet, die flexibel und individuell in Lehrveranstaltungen integriert werden können. Der Katalog enthält eine Vielzahl von Anwendungen, die von der Universität bereitgestellt werden und von Lehrenden und Studierenden genutzt werden können.

Der [Werkzeugkatalog](https://www.tuwien.at/studium/lehren-an-der-tuw/digital-gestuetzte-lehre/digitaler-werkzeugkatalog) bietet den Lehrenden eine Übersicht über die unterschiedlichen Standard-Tools für die digitale Lehre an der TU Wien sowie weiterführende Links zu Tutorials, Kursen und didaktischen Annäherungen an die jeweiligen Werkzeuge.

#### <span id="page-6-2"></span>**EDIN**

[EDIN – das E-Didaktische Nachschlagewerk](https://colab.tuwien.ac.at/x/BQAwAw) ist ein Angebot für Lehrende, die mit digitalen Technologien ihre Präsenzlehre weiterentwickeln möchten. Es umfasst in erster Linie organisatorische und didaktische Hinweise und verlinkt zu Anleitungsinformationen zum Einsatz der empfohlenen Tools.

EDIN ist ein Nachschlagewerk für spezielle E-Learning Situationen und ist für Einsteiger innen in die digitale Lehre nützlich. Auch Lehrende mit Erfahrungen in der digitalen Lehre finden Impulse und Anregungen zur Weiterentwicklung ihrer Lehre.

#### <span id="page-6-3"></span>**Flipped Classroom**

Regen Zuspruch bekommt auch der Ansatz des Flipped Classroom, eine Unterrichtsmethode, in der die üblichen Aktivitäten innerhalb und außerhalb des Hörsaals oder Klassenzimmers "umgedreht" werden. Die Lernenden eignen sich die von den Lehrenden digital zur Verfügung gestellten Inhalte eigenständig an, meist zuhause bzw. asynchron. Die Präsenzveranstaltung wird zur gemeinsamen Vertiefung des Gelernten genutzt. [Im zugehörigen EDIN-Beitrag](https://colab.tuwien.ac.at/x/HAAwAw) erhalten Sie einen [optimalen Einstieg in die Thematik](https://colab.tuwien.ac.at/x/HAAwAw) Prüfungen.

Grundsätzlich müssen Prüfungstermine bereits zu Beginn des Semesters in TISS bekanntgegeben werden. Die Prüfungsmodalitäten und die Beurteilungskriterien müssen vor Lehrveranstaltungsbeginn transparent über die Lehrveranstaltungsseite in TISS kommuniziert werden, ebenso wie das geplante Format der Prüfung (Online oder Präsenz bzw. ist es unter den gegebenen Rahmenbedingungen möglich beide Alternativen in der Ankündigung zu ermöglichen, um beispielsweise die Barrierefreiheit oder Vereinbarkeit zu fördern).

# <span id="page-7-0"></span>**3 Design der Lehrveranstaltung**

#### <span id="page-7-1"></span>**3.1 Lernergebnisse**

Lernergebnisorientierung in der universitären Lehre bedeutet, dass die Lehrenden ihre Lehrmethoden, Lehrinhalte und Lehrziele auf die Lernergebnisse der Studierenden ausrichten. Der Begriff Lernergebnis wird oft als Synonym des Begriffs Lernziel verwendet, obwohl sie auf unterschiedlichen Ebenen des Lehr- und Lernprozesses angesiedelt sind. Lernergebnisse werden aus der Perspektive der Studierenden formuliert und beschreiben, was diese nach Abschluss einer Lerneinheit wissen und verstehen sowie welche Fähigkeiten sie erworben haben. Lernziele beschreiben die angestrebten Lernergebnisse aus der Perspektive der Lehrenden möglichst präzise. An der TU Wien gibt es [einen Leitfa](https://www.tuwien.at/fileadmin/Assets/studium/Hochschuldidaktik/Dokumente/AnleitungLernergebnisse_3SchrittLogik.pdf)[den zur Erstellung von lernergebnisorientierten Beschreibungen für Module und Lehrveranstaltungen.](https://www.tuwien.at/fileadmin/Assets/studium/Hochschuldidaktik/Dokumente/AnleitungLernergebnisse_3SchrittLogik.pdf) In diesem wird festgehalten, dass Lernergebnisse Output-orientiert sind, da sie das Resultat des Lernprozesses beschreiben und den Fokus auf die Lernenden legen:

*"Lernergebnisse (learning outcomes) sind das, was Lernende an Wissen erworben haben, dessen Bedeutung sie begreifen und in der Lage sind anzuwenden/umzusetzen."*

Die Lernergebnisse sind in TISS in der Lehrveranstaltungsbeschreibung zu hinterlegen. Darüber hinaus sollten die Lehrmethoden so gestaltet sein, dass sie die Studierenden aktiv in den Lernprozess einbeziehen und ihnen ermöglichen, das Gelernte praktisch anzuwenden. Dies kann beispielsweise durch Projektarbeiten, Gruppenarbeiten, Praktika oder Diskussionen erreicht werden.

Die Bewertung der Studierenden sollte ebenfalls auf den Lernergebnissen basieren, sodass die Studierenden ein Feedback darüber erhalten, ob sie die Lernergebnisse erreicht haben und wo noch Verbesserungspotential besteht. Insgesamt geht es also darum, die Studierenden in den Fokus zu stellen und die Lehre auf ihre Bedürfnisse und Ziele auszurichten, um bestmögliche Lernergebnisse zu erzielen.

#### <span id="page-7-2"></span>**3.2 Studentisches Feedback**

Um ein Stimmungsbild von den Studierenden zu erhalten und ganz generell sowie laufend das (neue) Lehrformat bewerten zu können, ist studentisches Feedback unabdingbar. Es wird empfohlen, bereits relativ früh im Semester Feedback der Studierenden zu Aufbau, Durchführung und Kommunikation der Lehrveranstaltung bzw. den bereitgestellten Materialien einzuholen, um eventuell noch notwendige Adaptionen vornehmen zu können. Eine schnelle Möglichkeit dazu ist der Einsatz eines Classroom Response Systems während einer synchronen Einheit, um unkompliziert Feedback zu erhalten. Diese Tools sind besonders dann nützlich, wenn Lehrende ein hybrides Format gewählt haben.

Es sollte stets eine Möglichkeit für Studierende bestehen, auch während des laufenden Semesters Feedback abzugeben. Hierfür eignet sich ein einfaches Feedback-Forum im TUWEL Kurs. Unter folgenden Links finden sich detaillierte Anleitungen zur Verwendung der entsprechenden Funktionen in TUWEL:

Für studentische Fragen und Antworten eignen sich Foren (Anleitungen: als [Video,](https://www.academic-moodle-cooperation.org/dokumentation/multimedia-tutorials-auf-youtube/eigene-foren-anlegen/) als [Cheat Sheet\)](https://www.academic-moodle-cooperation.org/fileadmin/user_upload/p_aec/Cheat_Sheets/Eigene_Foren_anlegen-DE.pdf). Neu ab dem Wintersemester ist der Forumstyp "Moodleoverflow", mit welchem Beiträge als hilfreich oder als Lösungen markiert werden können.

Alternativ können auch immer wieder Umfragen zu konkreten Themen durchgeführt werden.

- Für Umfragen, und um Meinungen zu erheben, bietet sich die Aktivität "Feedback" an (Anleitungen: als [Video,](https://www.academic-moodle-cooperation.org/dokumentation/multimedia-tutorials-auf-youtube/feedback-verwenden/) als [Cheat Sheet\)](https://www.academic-moodle-cooperation.org/fileadmin/user_upload/p_aec/Cheat_Sheets/Feedback_Modul_verwenden-DE.pdf).
- Für kurze Meinungserhebungen dient die "Abstimmung" (Anleitung: als [Video\)](https://www.academic-moodle-cooperation.org/dokumentation/multimedia-tutorials-auf-youtube/abstimmung-durchfuehren/).

Am Ende der Lehrveranstaltung wird automatisiert über TISS das studentische Feedback zur Lehrveranstaltung via Fragebogen erhoben. Lehrende sollen die letzte Einheit der Lehrveranstaltung nutzen, um die Studierenden diesen Fragebogen ausfüllen zu lassen.

#### <span id="page-8-0"></span>**3.3 Feedback an Studierende**

Wichtig ist ein konstanter Kontakt zu den Studierenden, um diese nicht zu verlieren. Speziell [Feedback zum Lernfort](https://colab.tuwien.ac.at/x/GgAwAw)[schritt](https://colab.tuwien.ac.at/x/GgAwAw) in (Online-) Sprechstunden oder (Online-) Self-Assessments ist ein wichtiger Faktor. Dies ermöglicht zugleich auch ein Monitoring des Lernfortschritts, um gegebenenfalls das Tempo in der Lehrveranstaltung anpassen zu können oder Inhalte zu wiederholen.

Kommunikation ist ein wichtiger Schlüssel für den (Lern-)Erfolg in jeder Lehrveranstaltung. Klare, eindeutige und verständliche Kommunikation über einen bereits früh bekanntgegebenen Kommunikationskanal wird deutlich empfohlen. Die zentrale Lernplattform TUWEL bietet hierfür viele nützliche Werkzeuge an. Dabei stehen sowohl bi- sowie unidirektionale als auch anonyme Kommunikations- bzw. Feedbackmöglichkeiten zur Verfügung:

Viele Aktivitäten von **TUWEL** können Lehrende hier nutzen:

- **Für Verlautbarungen das Nachrichtenforum (Anleitungen: als [Video,](https://www.academic-moodle-cooperation.org/dokumentation/multimedia-tutorials-auf-youtube/nachrichtenforum-nutzen/) als [Cheat Sheet\)](https://www.academic-moodle-cooperation.org/fileadmin/user_upload/p_aec/Cheat_Sheets/Nachrichtenforum_nutzen-DE.pdf)**
- **Für studentische Fragen und Antworten das Forum (Anleitungen: als [Video,](https://www.academic-moodle-cooperation.org/dokumentation/multimedia-tutorials-auf-youtube/eigene-foren-anlegen/) al[s Cheat Sheet\)](https://www.academic-moodle-cooperation.org/fileadmin/user_upload/p_aec/Cheat_Sheets/Eigene_Foren_anlegen-DE.pdf)**
- Für Umfragen, um Meinungen zu erheben, das Feedback (Anleitungen: als [Video,](https://www.academic-moodle-cooperation.org/dokumentation/multimedia-tutorials-auf-youtube/feedback-verwenden/) als [Cheat Sheet\)](https://www.academic-moodle-cooperation.org/fileadmin/user_upload/p_aec/Cheat_Sheets/Feedback_Modul_verwenden-DE.pdf)
- Für kurze Meinungserhebungen die Abstimmung (Anleitung: als [Video\)](https://www.academic-moodle-cooperation.org/dokumentation/multimedia-tutorials-auf-youtube/abstimmung-durchfuehren/)
- Für Sprechstunden, Brainstorming-Sessions, kurze Repetitorien neben Zoom den TUWEL Chat (Anleitung: al[s Cheat](https://www.academic-moodle-cooperation.org/fileadmin/user_upload/p_aec/Cheat_Sheets/Chats_durchfuehren-DE.pdf)  [Sheet\)](https://www.academic-moodle-cooperation.org/fileadmin/user_upload/p_aec/Cheat_Sheets/Chats_durchfuehren-DE.pdf)

�����Ein Tipp: Studierende dazu aktivieren, Inhalte selber zusammenzutragen unter dem Motto: "Studierende helfen Studierenden":

- **Uber Wiki (Anleitungen: als [Cheat Sheet\)](https://www.academic-moodle-cooperation.org/fileadmin/user_upload/p_aec/Cheat_Sheets/Wiki_initiieren-DE.pdf)**
- ein eigenes Forum hierfür einrichten
- ein Glossar oder eine Datenbank für das Sammeln von studentischen Beiträgen

����� Ein weiterer Tipp: das Forum muss laufend moderiert werden, um Falschantworten zu berichtigen. Besonders be-währt hat sich auch die Nutzung des [TUchats](https://colab.tuwien.ac.at/x/fwSQ). Der TUchat ist ein Online-Chat-Service, der von der TU Wien über RocketChat angeboten wird.

#### <span id="page-8-1"></span>**3.4 Studierendenaktivierung**

Einer der zentralen Faktoren der Studierendenaktivierung ist die Interaktion – der Austausch mit den Studierenden. In digitalen (Online) Formaten ist dies eine gut zu planende und vorzubereitende Aufgabe.

Eine Methode, um mit Studierenden zu interagieren, ist neben Zoom die Nutzung von Abstimmungssystemen [\(onli](https://oase.it.tuwien.ac.at/19075813.asHTML)[neTED,](https://oase.it.tuwien.ac.at/19075813.asHTML) oder Classroom Response System), um spontane und aktuelle Rückmeldungen einzusammeln. Speziell zu Beginn eines Vorlesungsblocks kann hier ein Stimmungsbild zum Wissensstand eingeholt werden, auf dem dann direkt aufgesetzt werden kann. Diese Tools sind besonders dann nützlich, wenn Lehrende mit einem hybriden Format arbeiten.

Eine weitere Methode ist die Nutzung von [Breakout-Sessions von Zoom,](https://colab.tuwien.ac.at/x/pADWB) um kurze Aktivitäten und Gruppenarbeiten setzen zu können. Auch das Einholen von Fragen und unklaren Punkten am Ende eines Vorlesungsblocks kann dazu dienen, einen Überblick zu bekommen, ob es notwendig ist, auf einzelne Inhalte eventuell nochmals einzugehen. Dazu können Classroom Response Systeme oder auch die Chatfunktion von Zoom oder anderen Videokonferenztools genutzt werden. Generell empfiehlt es sich, zu den Lehrveranstaltungen in TUWEL ein (moderiertes) Diskussionsforum zur Verfügung zu stellen.

Für viele Lehrende ist in diesem Zusammenhang auch die TUWEL Aktivität ["Aktivitätensupport"](https://tuwel.tuwien.ac.at/mod/url/view.php?id=272272) sehr hilfreich. Dieses Tool unterstützt die Lehrenden beim Mitverfolgen der Kursaktivitäten. Sie können Informationen zur Nutzung jeglicher Arbeitsmaterialien oder Aktivitäten abrufen und somit die studentische Mitwirkung fortlaufend im Auge behalten. Die Aktivitäten werden anonym und kumulativ für den gesamten Kurs angezeigt. Weitere Informationen finden Sie im da-zugehörigen [Cheat Sheet.](https://www.academic-moodle-cooperation.org/fileadmin/user_upload/p_aec/Cheat_Sheets/Aktivitaeten_verfolgen_mit_Aktivitaetssupport-DE.pdf)

Das focus: lehre Team bietet allen Lehrenden [Online-Ressourcen](https://colab.tuwien.ac.at/x/Tzfo) zu den Themen "Die Motivation bei Studierenden online fördern" sowie "Selbstlernphasen lernförderlich gestalten". Die Inhalte finden Sie in den jeweiligen Weblinks zu den TUWEL-Kursen.

#### <span id="page-9-0"></span>**3.5 Studierendenvernetzung**

[Studentische Vernetzung](https://colab.tuwien.ac.at/x/FAAwAw) ist ein wesentlicher Faktor für den Lernerfolg. Es wird daher allen Lehrenden empfohlen, im Rahmen ihrer Lehrveranstaltung Studierende darauf hinzuweisen, selbst Lerngruppen bzw. Austauschmöglichkeiten zu schaffen. Bei Studierenden wird nicht immer der TUWEL Kurs als virtueller Raum für diesen Austausch als optimal empfunden, da informelles Lernen nur ungern vor den mitlesenden Augen der Lehrenden durchgeführt wird. Lehrende können aber Studierende explizit ermutigen und ein wenig Zeit während der Lehrveranstaltung einplanen, damit Studierende derartige Austauschmöglichkeiten ins Leben rufen können.

<span id="page-9-1"></span>Auch die Angebote der jeweiligen Fachschaften können zur Studierendenvernetzung beitragen.

# <span id="page-10-0"></span>**4 Lehr- und Lernunterlagen für Studierende**

#### <span id="page-10-1"></span>**4.1 Übersicht der (barrierefreien) Prinzipien für die Aufbereitung von Lernunterlagen**

### **Wahrnehmbarkeit**

Text-Alternativen für Nicht-Text-Inhalte Beschriftungen und Alternativen für Audio- und Videoinhalte Inhalte adaptier- und verfügbar für Assistive Technologien ausreichende Kontraste, um Dinge leichter seh- und hörbar zu machen

### **Funktionalität**

Funktionen müssen auch mit der Tastatur bedienbar sein Den Studierenden genügend Zeit geben, um Inhalte zu lesen und zu nutzen.

### **Verständlichkeit**

Texte lesbar und verständlich gestalten Die Anzeige und Bedienbarkeit von Inhalt muss vorhersehbar sein Unterstützung der Benutzerinnen und Benutzern, Fehler zu vermeiden oder zu korrigieren

### **Kompatibilität**

<span id="page-10-2"></span>Maximieren der Kompatibilität mit aktuellen und zukünftigen Technologien.

### **4.2 Formate für die Vermittlung von Lerninhalten**

Auch beim Erstellen von digitalen Lehrinhalten muss darauf geachtet werden, dass diese möglichst barrierefrei sind. Barrierefrei ist eine Lehrveranstaltung dann, wenn sie für Menschen mit Behinderung in der allgemein üblichen Weise, ohne besondere Erschwernis und grundsätzlich ohne fremde Hilfe zugänglich und nutzbar ist. Die Zugänglichkeit ist zudem gesetzlich in Form des Gleichberechtigungsgrundsatzes im Bundesverfassungsgesetz Art. 7 Abs. 1 verankert. Die TU Wien bekennt sich zur Gleichstellung und Inklusion von Menschen mit Beeinträchtigung und/oder chronischer Erkrankung und hat es sich zum Ziel gesetzt, Rahmenbedingungen für die gleichberechtigte Teilnahme von Menschen mit Behinderung und/oder chronischen Erkrankungen am gesamten Lehr-, Forschungs- und Verwaltungsbetrieb zu schaffen (siehe Richtlinie der TU Wien verlautbart im Mittelungsblatt Nr. 15/2014).

Es gibt eine Vielzahl an Möglichkeiten, den Studierenden Lerninhalte zu vermitteln. Eine genauso große Auswahl an verschiedenen Tools und Lernmaterialien ermöglicht es, die digitale Lehre individuell auf die Anforderungen der jeweiligen Lehrveranstaltung anzupassen. Nachstehend werden die wichtigsten Formate für Lerninhalte gelistet:

Vorlesungsaufzeichnungen (Empfohlenes Tool: [LectureTube\)](https://colab.tuwien.ac.at/x/kg3MC) Diese können im aktuellen Semester aufgenommen werden, allerdings auch aus einem älteren Semester bereitgestellt werden, sofern die Inhalte gleichgeblieben sind. Empfehlenswert ist es auch, die Aufzeichnungen über einen längeren Zeitraum zur Verfügung zu stellen, so können Studierende vor Prüfungen nochmals einen Blick darauf werfen. Neu ist die integrale Upload-Möglichkeit von Videos in LectureTube über TUWEL.

Live Streams (Empfohlene Tools: [LectureTube Live](https://colab.tuwien.ac.at/x/lA3MC) und [ZOOM\)](https://colab.tuwien.ac.at/x/igSQ) Wie bereits unter dem Punkt Vorlesungsaufzeichnungen angemerkt, ist es empfehlenswert, die Live Streams aufzuzeichnen und später den Studierenden, zum Beispiel via TUWEL, zur Verfügung zu stellen. Die Integration von LectureTube Live in TUWEL wurde überarbeitet und deutlich vereinfacht. Es steht eine eigene Aktivität "LectureTube Live" zur Verfügung.

Vertonte Präsentationen (Empfohlenes Tool: [Camtasia Studio\)](https://colab.tuwien.ac.at/x/rgSQ) Dieses Format ähnelt sehr stark den Vorlesungsaufzeichnungen, allerdings können hier auch wesentlich kürzere Präsentationen aufgezeichnet werden, die sich nochmals zusätzlich zur Vorlesungsaufzeichnung auf ein konkretes Thema beziehen und vertiefende Inhalte behandeln. Diese Videos können direkt mittels des Service "LectureTube Upload" über den TUWEL Kurs direkt in LectureTube hochgeladen werden und stehen im entsprechenden TUWEL Kurs den Studierenden zur Verfügung.

Zusätzlich können mit LectureTube Studio kurze Videos über den Webbrowser ohne zusätzliche Hardware aufgezeichnet werden und in LectureTube hochgeladen werden. Dadurch werden die Videos direkt in den entsprechenden TUWEL Kurs eingebunden und stehen den Studierenden zur Verfügung.

[Skripten:](https://colab.tuwien.ac.at/x/EAAwAw) Auf TUWEL können diese gemeinsam mit ergänzenden Formaten gesammelt bereitgestellt werden. Neben diesen vier zentralen Formaten gibt es auch noch weitere, welche durchaus positive Resonanz bei den Studierenden gefunden haben:

- **Podcasts**
- Mitschriften
- **Prüfungsunterlagen**
- Open Educational Ressources (OER)
- **Massive Open Online Courses (MOOCs)** Unabhängig davon sind folgende Grundregeln essenziell für die erfolgreiche Nutzung jeglicher Formate:
- Zugänglichkeit der Lerninhalte für die Studierenden (die zentrale Zugänglichkeit für alle Inhalte und Schnittstelle zu anderen Tools via [TUWEL\)](https://colab.tuwien.ac.at/x/XwSQ), denn Lerninhalte, die nicht einfach aufzufinden sind, werden eventuell nur von einem Teil der Studierenden genutzt.
- Bei einer zu großen Menge an Inhalten kann es passieren, dass sich Studierende durch die Fülle an Informationen "erschlagen" fühlen. Hier hilft es, die wirklich notwendigen Inhalte zu markieren und von den ergänzenden abzuheben.

Eine Befragung der Studierenden ergab, dass eine starke Nachfrage nach vielfältigeren und auf Online abgestimmten Unterlagen besteht. So sollten beispielsweise nicht nur die Lösungen von Aufgaben zur Verfügung gestellt werden, sondern auch der Lösungsweg. Ein weiteres Ergebnis war der deutliche Wunsch über die Unterlagen hinaus auf jeden Fall eine Form der persönlichen Interaktion mit den Lehrenden. Wiederkehrende Sprechstunden oder Repetitorien – durchaus auch online - wirken sich sehr positiv auf den Lernprozess aus.

#### <span id="page-11-0"></span>**4.3 Barrierefreiheit von Lehr- und Lernunterlagen**

Entsprechend der Devise "essential for some, usefull for all" [\(WAI\)](https://www.w3.org/WAI/perspective-videos/) sind zugängliche Unterlagen nicht nur für einen bestimmten Personenkreis gemacht, sondern sind für alle besser verwendbar.

Beim Erstellen von digitalen Lehrinhalten muss darauf geachtet werden, dass diese möglichst barrierefrei sind. Barrierefrei ist eine Lehrveranstaltung dann, wenn sie für Menschen mit Behinderung in der allgemein üblichen Weise, ohne besondere Erschwernis und grundsätzlich ohne fremde Hilfe zugänglich und nutzbar ist. (siehe [BGStG §5\)](https://www.ris.bka.gv.at/GeltendeFassung.wxe?Abfrage=Bundesnormen&Gesetzesnummer=20004228). Die TU Wien bekennt sich zur Gleichstellung und Inklusion von Menschen mit Beeinträchtigung und/oder chronischer Erkrankung und hat es sich zum Ziel gesetzt, Rahmenbedingungen für die gleichberechtigte Teilnahme von Menschen mit Behinderung und/oder chronischen Erkrankungen am gesamten Lehr-, Forschungs- und Verwaltungsbetrieb zu schaffen (siehe Richtlinie der TU Wien verlautbart im Mittelungsblatt Nr. 15/2014).

#### <span id="page-11-1"></span>**4.4 Gestaltung (barrierearmer) Textdokumente**

Da Textdokumente (i.A. im PDF Format) die Mehrzahl der LV unterlagen ausmachen wird hier besonders darauf eingegangen.

Die TU-Wien stellt mit den Office-Lizenzen für Mitarbeiter innen auch Formatvorlagen zur Verfügung, die als Basis für eigene Dokumente verwendet werden können. Außerdem ist bei jeder Office-Lizenz das Plugin axesWord beinhaltet welches zum Konvertieren von Word-dokumenten zu PDF files verwendet werden soll. Die Personalentwicklung bietet beispielsweise auch Einführungsseminare zum Thema "Erstellung barrierefreier Dokumente" an.

Um die geplanten Lernunterlagen möglichst barrierearm zu gestalten, sollten bereits bei der Konzeption die notwendigen Aspekte mitgedacht werden, indem folgende Punkte beachtet werden:

- 1) Korrekte Verwendung von Formatvorlagen (siehe TU CD-Vorlagen (Überschriften, Listen Strukturierung des Textes, …)
- 2) Verwenden von automatisch generierten Inhaltsverzeichnissen bei längeren Dokumenten
- 3) Textalternativen für Grafiken angeben, deren Inhalt für das Textverstehen relevant ist. Diagramme und komplexe Abbildungen sollen mit Hilfe von Beschriftungen oder im Fließtext beschrieben werden
- 4) Verwendung von Listen und Nummerierungen für Auflistungen.
- 5) Verwendung von Links und Textmarken zur leichteren Navigation.
- 6) Vermeidung von ausgefallenen Schriftarten.
- 7) Richtiges Einsetzen von Tabellen.
- 8) Ausreichend Kontrast zwischen Vorder- und Hintergrundfarbe
- 9) Information darf nicht durch Farbe alleine vermittelt werden
- 10)Eingabe von Metadaten (Titel und Sprache) zum Dokument
- <span id="page-12-0"></span>11) Korrektes umwandeln von Word Dokumenten in ein "getaggtes" PDF.

#### **4.5 Gestaltung (barrierearmer) Präsentationsfolien**

<span id="page-12-3"></span>Bei der Gestaltung von Präsentationsfolien gilt das gleiche wie für Textdokumente allgemein, zusätzlich ist noch zu achten auf:

- 1) Verwendung von Folienlayouts. (Folienmaster sind die "Formatvorlagen" für Präsetationsfolien)
- 2) Prüfung der Lesereihenfolge der Objekte auf jeder Folie
- <span id="page-12-1"></span>3) Gruppierung komplexer Objekte, die aus Einzelteilen bestehen; einfügen als einzelnes Objekt

#### **4.6 Einsatzszenarien von Lehrvideos als Lernunterlage**

#### <span id="page-12-2"></span>**Pre-Record & Discuss Ansatz**

Bei diesem Ansatz wird die Lehre ähnlich dem Flipped Classroom-Prinzip gestaltet.

#### **Vor dem Semester …**

Bereits vor dem Semesterstart sollten der [TUWEL Kurs für die Lehrveranstaltung](https://colab.tuwien.ac.at/x/ZwDWB) aufgesetzt und die aufgenommenen Videoinhalte als wöchentliche/regelmäßige Selbstlernphasen in TUWEL abgebildet werden. Zusätzlich können kurze Wissenschecks (Quizzes, H5P-Lernelemente), ev. kleine Abgaben, auf Lernziele basierende Fragen etc. erstellt werden. Diese können während des Semesters laufend manuell oder zu festen Terminen (mit den ["TUWEL Vorausset](https://www.academic-moodle-cooperation.org/fileadmin/user_upload/p_aec/Cheat_Sheets/Voraussetzungen_definieren-DE.pdf)[zungen"](https://www.academic-moodle-cooperation.org/fileadmin/user_upload/p_aec/Cheat_Sheets/Voraussetzungen_definieren-DE.pdf)) freigeschaltet werden. TUWEL Anleitungen finden sich im [TUWEL Tutorials Kurs.](https://tuwel.tuwien.ac.at/course/view.php?idnumber=tuweltutorials)

Alternativ zur Video-Aufnahme mit [LectureTube \(](https://www.tuwien.at/fileadmin/Assets/dienstleister/CSD/LLT/LectureTube/LectureTube-Anleitungen/LectureTube_Aufzeichnungen-DE.pdf)im Lehrraum) können mit einem Screen Recorder [\(Camtasia,](https://colab.tuwien.ac.at/display/DLGP/TechSmith+Camtasia) [Snag-It,](https://colab.tuwien.ac.at/display/DLGP/TechSmith+Snagit) [OpenBroadcaster Software\)](https://obsproject.com/de) die Einheiten lokal auf dem Rechner aufgenommen, bearbeitet und anschließend selbst über TUWEL mit LectureTube Upload hochgeladen werden. Weiters können Lehrende mit LectureTube Studio schnell kurze Videos ohne zusätzliche Hardware direkt über ihren Webbrowser aufzeichnen.

Selbstverständlich können Inhalte auch gänzlich ohne Video gestaltet werden, also z.B. mit den Aktivitäten und Arbeitsmaterialien, die in TUWEL bereitgestellt werden, wie [Textseite,](https://www.academic-moodle-cooperation.org/fileadmin/user_upload/p_aec/Cheat_Sheets/Textseite_hinzufuegen-DE.pdf) [Buch,](https://www.academic-moodle-cooperation.org/fileadmin/user_upload/p_aec/Cheat_Sheets/Buch_anlegen-DE.pdf) [Lektion](https://www.academic-moodle-cooperation.org/fileadmin/user_upload/p_aec/Cheat_Sheets/Lektion_verwenden-DE.pdf) etc.

#### **Während des Semesters…**

... werden wöchentliche/regelmäßige Besprechungseinheiten zu den produzierten Inhalten angeboten, um diese zu reflektieren, besprechen oder Fragen/Unklarheiten zu lösen.

Unabhängig vom Format empfiehlt es sich, im TUWEL Kurs zur Lehrveranstaltung auch ein betreutes und moderiertes Diskussionsforum zur Verfügung zu stellen. Dadurch können auch auf einem asynchronen Kanal Fragen beantwortet werden (und ggf. auch Fragen gestellt werden, um die Studierendendiskussion anzuregen).

Unabhängig vom Format empfiehlt es sich, im TUWEL Kurs zur Lehrveranstaltung auch ein betreutes und moderiertes Diskussionsforum zur Verfügung zu stellen. Dadurch können auch auf einem asynchronen Kanal Fragen beantwortet werden (und ggf. auch Fragen gestellt werden, um die Studierendendiskussion anzuregen).

#### <span id="page-13-0"></span>**Teach & Record (& Stream) Ansatz**

Bei diesem Ansatz wird der Vortrag während des Semesters "wie gewohnt" gehalten, und die Vortragseinheiten werden dabei aufgenommen. Alternativ kann zur Aufnahme auch ein Live Stream mit Hilfe von [LectureTube Live](https://academic-moodle-cooperation.org/fileadmin/user_upload/p_aec/Cheat_Sheets/LectureTube_Live_verwenden-DE.pdf) angeboten werden. Allerdings entstehen bei Live-Streams einerseits erhöhte Anforderungen (technisch und durch die Einrichtung sowie Betreuung von synchronen Feedbackkanälen), andererseits bevorzugen Studierende in der Regel asynchrone Aufnahmen gegenüber Live Streams, da Aufnahmen zeitlich flexibel und im eigenen Lerntempo konsumiert werden können. Erfahrungsgemäß eignen sich Live-Streams meist eher für Lehrveranstaltungen, in denen direkte Interaktion mit den Studierenden gewünscht ist – z.B. Repetitorien vor Prüfungsterminen. Die Aufnahme- sowie Streaming-Möglichkeiten variieren grundsätzlich nach Raumgegebenheiten.

<span id="page-13-3"></span>Zu einem Live-Stream sollte immer eine begleitende Feedback-Option bereitgestellt werden. Entweder ein betreutes bzw. moderierte[s TUWEL-Forum](https://www.academic-moodle-cooperation.org/fileadmin/user_upload/p_aec/Cheat_Sheets/Eigene_Foren_anlegen-DE.pdf) für Fragen mit nachhaltiger Protokollierung bzw. Nachlese (Tipp: die Fragen können auch bereits vorab im Forum gesammelt werden) oder ein Audience bzw. Student Response System wie onlineTED, [frag.jetzt](https://frag.jetzt/) oder Classroom Response System.

# <span id="page-13-1"></span>**5 Gute Praxis zur Erstellung von Lehrvideos**

Der grundlegende Unterschied zwischen einem Lehrvideo und einer Lehrveranstaltungsaufzeichnung liegt im Wesentlichen darin, dass Lehrveranstaltungsaufzeichnungen in der Regel eine Aufzeichnung einer Live-Vorlesung oder einer Präsentation sind, während Lehrvideos speziell für den Zweck erstellt werden, Lerninhalte zu vermitteln und zu erklären.

Lehrveranstaltungsaufzeichnungen werden oft als Ergänzung zur Präsenzlehre genutzt, um Studierenden die Möglichkeit zu geben, verpasste Vorlesungen oder Präsentationen nachzuholen. Sie können auch als Wiederholung oder Vertiefung der Vorlesungsinhalte dienen. Lehrvideos hingegen können in verschiedenen Formen und Stilen erstellt werden, um bestimmte Konzepte oder Zusammenhänge anschaulich zu erklären. Sie können in der Hochschullehre als eigenständiges Lernwerkzeug oder als ergänzendes Material zur Vorlesung eingesetzt werden.

Ein weiterer Unterschied liegt in der Produktion: Lehrvideos werden in der Regel mit einem Skript produziert, um eine hohe Qualität und Klarheit zu gewährleisten. Auch handelt es sich im Gegenteil zu Aufzeichnungen von ganzen Lehrveranstaltungen um kürzere, auf bestimmte Themen fokussierte Videos. Auch wird zusätzlicher Aufwand in die Postproduktion investiert um durch Transkription, Schneiden und Tagging die Benutzerfreundlichkeit zu optimieren.

Insgesamt bieten sowohl Lehrvideos als auch Lehrveranstaltungsaufzeichnungen Vorteile für die Hochschullehre, indem sie den Studierenden ermöglichen, die Lerninhalte in ihrem eigenen Tempo und zu ihrer eigenen Zeit zu studieren. Der Einsatz von Lehrvideos kann jedoch besonders bei komplexen Themen und Konzepten helfen, das Verständnis der Studierenden zu verbessern.

#### <span id="page-13-2"></span>**5.1 Barrierefreiheit von Lehrvideos**

Dieser Abschnitt soll Lehrenden einen Überblick über den Prozess der Erstellung barrierefreier Lehrvideos – von der Planung über die Aufnahme bis hin zur Nachbearbeitung und Untertitelung- bieten, um Lehrvideos durch korrekte Untertitelung barrierefrei und inklusiv zu gestalten und somit allen Studierenden ein digitales Lehrangebot zu machen, das sie potentiell wahrnehmen können und dadurch der angestrebten Teilhabekultur gerecht zu werden und die gesetzlich verankerte Chancengleichheit zu erfüllen.

Durch die Untertitelung werden nicht nur Studierende mit Hörbeeinträchtigungen erreicht, sondern auch andere Studierende, die Bedarf an Untertitelung haben könnten, wie z.B. fremdsprachige und mobile Nutzer\_innen.

Bedenken Sie: Teil der Barrierefreiheit einer Lehrveranstaltung ist es auch, dass Präsentationen und Lehrinhalte **bereits vor Beginn der Lehrveranstaltung** im TUWEL Kurs in barrierefreier Form zur Verfügung gestellt werden. Weitere Informationen dazu, wie die Lehre so gestaltet werden kann, dass auch Menschen mit Behinderung davon profitieren, finden sich auf den Seiten von [TUW barrierefrei.](https://www.tuwien.at/tu-wien/tuw-fuer-alle/tuw-barrierefrei) Es werden regelmäßig Seminare zum Thema barrierefrei lehren abgehalten. Das aktuelle Angebot finden Sie in der Liste der [internen Veranstaltungen in TISS.](https://tiss.tuwien.ac.at/weiterbildungskatalog) Neu seit dem Wintersemester 2021 ist, dass Lehrende die TUWEL Kursinhalte auf Barrierefreiheit prüfen lassen können. Eine Anleitung dazu finden [hier.](https://www.academic-moodle-cooperation.org/fileadmin/user_upload/p_aec/Cheat_Sheets/Accessibility_Checker_verwenden-DE.pdf)

Auch auf eine geschlechtergerechte Sprache muss beim Erarbeiten der Texte und Untertitelung mitgedacht werden. Weitere Informationen dazu finden Sie im [Folder](https://www.tuwien.at/fileadmin/Assets/tu-wien/TU_fuer_alle/AKG/Folder_geschlechtergerechte_Sprache_HP_6_Auflage_2017.pdf) des Arbeitskreises für Gleichbehandlungsfragen an der TU Wien.

<span id="page-14-0"></span>Die Überprüfung einer Homepage auf Barrierefreiheit ist kostenlos auf der [Servicepage Siteimprove](https://www.siteimprove.com/de/glossary/wcag-compliance-checker/?utm_campaign=dach_ppc_accessibility&utm_source=google&utm_medium=ppc&utm_content=wcag&utm_term=wcag%202%20aa&campaign_id=11124962525&ad_group_id=110140008158&ad_id=524505898076&match_type=b&target=kwd-298030634869&gclid=EAIaIQobChMI-6n5v_3F9wIVh7LVCh27WwxFEAAYASAAEgItzfD_BwE) möglich.

#### **5.2 Vor der Aufnahme zu beachten**

Um die geplante Videoproduktion barrierefrei zu gestalten, empfehlen wir bereits bei der Konzeption einer Lehrveranstaltungsaufzeichnung Barrierefreiheit mitzudenken, indem folgende Punkte beachtet werden:

- Erstellung eines Skripts /Storyboards
- besonderes Augenmerk auf die Beschreibung von visuellen Inhalten wie Diagramme und Bilder im Vortrag legen
- darauf achten, dass die gezeigten Lerninhalte groß genug im Bild und lesbar sind
- für optimale Lichtverhältnisse sorgen, damit das Tafelbild, die Präsentation sowie das Gesicht des/der Vortragenden beim Sprechen gut sichtbar sind.
- auf Raumakustik achten: ruhige Umgebungen ohne Hintergrundgeräusche wählen, Schallreflexionen reduzieren • potenzielle Geräuschquellen beseitigen: z.B. Handy auf lautlos schalten, Browser-/OS- Benachrichtigungen, Popup Notifikationen ausschalten
- darauf achten, dass der/die Vortragende bzw. das Tafelbild/die Präsentation/der Lerninhalt mittig im Bild zu sehen ist
- darauf achten, dass die Untertitel keine wichtigen Lerninhalte überdecken
- neutralen, klaren Hintergrund wählen
- ausreichend Kontrast bei Bildern und Grafiken einstellen besonders zwischen Vorder-, und Hintergrund
- bei der Farbauswahl Rot-, und Grüntöne vermeiden
- externes Mikrofon Hörsaal-Mikrofon oder Headset verwenden
- die Recording Lautstärke einstellen bzw. überprüfen
- Stimme vor der Aufnahme aufwärmen
- den Lerninhalt, soweit möglich in mehrere, kürzere Videos aufteilen. Dies ist Nutzer\_innen freundlich und erhöht die Aufmerksamkeit

#### **Aufnahmemöglichkeiten**

#### **Verwendung von LectureTube im Lehrraum:**

Mit LectureTube ist es möglich, Vorträge wie gewohnt im Hörsaal zu halten, dabei aufzunehmen und den Studierenden später via TUWEL zur Verfügung zu stellen. Die Vorteile für Lehrende liegen in der vertrauten Umgebung und den technischen Möglichkeiten der Lehrräume (Tafelbild, Präsentation). Für Studierende bietet diese Form eine Möglichkeit des asynchronen Lernens, und fördert damit neben einer verbesserten Prüfungsvorbereitung auch Vereinbarkeit und Barrierefreiheit. Zudem basieren LectureTube und LectureTube Live auf der Opensource Software "Opencast" und werden ständig an die Bedürfnisse der Lehrenden und Studierenden der TU Wien angepasst und weiterentwickelt. Durch die Integration in TISS können von den Vortragenden wöchentliche Termine selbstständig angelegt und Aufzeichnungen programmiert werden. Zu beachten: Voraussetzung dafür ist eine bereits erfolgte Freigabe der entsprechenden Raumreservierung.

- Aufzeichnung von Vorträgen und Lehrveranstaltungen wie in der Präsenzlehre
- Video On Demand via TUWEL verfügbar

 Auch über mehrere Semester hinweg verwendbar, solange der Inhalt der Lehrveranstaltung gleichbleibt Nähere Informationen können auf der entsprechenden coLAB Seite nachgelesen werden: [LectureTube.](https://colab.tuwien.ac.at/x/kg3MC) *Anmerkung: Es ist möglich, den Kreis der Benutzer\_innen mit Zugriff auf die Aufzeichnungsvideos in 3 Stufen einzustellen.*

Voraussetzung für die Aufzeichnung von Videos via LectureTube im Lehrraum ist eine bestätigte Hörsaalbuchung für den jeweiligen LectureTube Hörsaal sowie die Planung der Aufzeichnung via TISS. Geplante Aufzeichnungen starten und stoppen automatisch. Eine detaillierte Anleitung zur Planung von Aufzeichnungen sowie der Inbetriebnahme und Bedienung der Hörsaalausstattung finden Sie in den [TUWEL Tutorials.](https://tuwel.tuwien.ac.at/course/view.php?id=540#section-8)

#### **Live Stream mit Aufnahmemöglichkeit:**

Die Liveübertragung wird im Raum manuell gestartet und gestoppt. Welche Lehrräume Live Streaming unterstützen, kann der [Seite zur Rauminformation](https://colab.tuwien.ac.at/x/YQyQ) entnommen werden. *TUWEL Video-Player:* Es muss ein Video-Player im entsprechenden TUWEL Kurs gemäß [Anleitung](https://colab.tuwien.ac.at/pages/viewpage.action?pageId=147590548#LectureTubeLive-WiedergabedesLiveStreamsinTUWELkonfigurieren) erstellt werden. So können Studierende Online den Live-Stream verfolgen. Es wird empfohlen, die Verfügbarkeit dieses [Video-Players über die TUWEL Voraussetzungen zu beschränken.](https://academic-moodle-cooperation.org/fileadmin/user_upload/p_aec/Cheat_Sheets/Voraussetzungen_definieren-DE.pdf) 

#### **Aufzeichnung am eigenen Rechner**

Mit Hilfe z.B. eines Laptops können die Inhalte während des Vortrags mit einem Screen Recorder (unsere Empfehlung: LectureTube Studio, [Camtasia,](https://colab.tuwien.ac.at/display/DLGP/TechSmith+Camtasia) [Snag-It,](https://colab.tuwien.ac.at/display/DLGP/TechSmith+Snagit) [OpenBroadcaster](https://obsproject.com/de) Software oder auch Zoom) aufgenommen werden. Die Aufnahmen können anschließend auf LectureTube über LectureTube Upload (bei LectureTube Studio automatisch integriert) [hochgeladen werden.](https://colab.tuwien.ac.at/x/EwWQ) Mit LectureTube Upload können diese Aufnahmen und sonstige eigens produzierte Videos den Studierenden direkt im entsprechenden TUWEL Kurs zur Verfügung gestellt werden.

#### <span id="page-15-0"></span>**5.3 Während der Aufnahme zu beachten**

Folgende Maßnahmen und Empfehlungen sollen nach Möglichkeit während der Aufnahme im Fokus des/der Vortragenden stehen, um die Barrierefreiheit des Lehrvideos zu gewährleisten:

- deutlich und in mäßigem Tempo sprechen erhöht die Verständlichkeit, ermöglicht das Lippenlesen, gewährleistet die Effizienz des Transkriptionstools
- Pausen einlegen beim Sprechen, vor allem zwischen verschiedenen Themenblöcken
- auf Wortwahl achten: Metaphern, Sprichwörter, Dialekt vermeiden
- Einsatz von Mimik und Gestik
- Erläuterung von Abkürzungen und Fachausdrücken
- visuelle Inhalte so erklären, dass automatische Untertitelung Sinn macht und funktionieren kann
- nie mit dem Rücken zur Kamera sprechen
- keine Bildinhalte, die im Zeitraum von einer Sekunde häufiger als dreimal aufblitzen (kann Stress hervorrufen)
- wichtige Inhalte während und am Ende des Vortrages nochmals zusammenfassen
- Fragen aus dem Auditorium wiederholen, bevor diese beantwortet werden
- Anweisungen für Übungen und Aktivitäten laut vorlesen

#### <span id="page-15-1"></span>**5.4 Nach der Aufnahme zu beachten**

Das im Lehrraum aufgezeichnete oder selbst auf andere Weise produzierte Video wird ggf. weiterbearbeitet (schneiden, abmischen, etc.) und im Anschluss untertitelt.

Die wohl renommiertesten Anwendungen zum Editieren von Videomaterial sind Adobe Premiere (in der Adobe Creative Suite enthalten) sowie Final Cut Pro (nur für macOS). Beide Applikationen sind als "Campus Software" der TU Wien verfügbar. Sollten Sie Bedarf an einer Lizenz haben, können Sie diese über die tu.it beantragen. Dies gilt auch für Camtasia, von TechSmith, welches aufgrund der einfacheren Bedienbarkeit empfohlen wird.

Für die Untertitelung wird aktuell Adobe Premiere empfohlen, da es über eine sehr gute Spracherkennung verfügt und datenschutzrechtlich abgeklärt wurde. Eine detaillierte Beschreibung finden Sie im Anhang des Leitfands sowie umfassende Video-Anleitungen zur einfachen Untertitelung von Lehrvideos in Adobe Premiere finden Sie [hier.](https://colab.tuwien.ac.at/display/NZLDTW/Barrierefreie+Lehrvideos-+Videotutorial)

Es gelten generell folgende EU-Standards für die Untertitelung:

- Einblendung zeitgleich mit dem Ton und möglichst lippensynchron
- Zeilen nach Sinneinheiten aufteilen
- Position mittig unten
- Kontrastreiche, gut lesbare Schrift auf Hintergrund
- Serifenlose Schrift
- Mindeststandzeit: 2 Sekunden
- Lesezeit: 13 15 Zeichen pro Sekunde
- Zeilenzahl: 2-zeilig
- Neue deutsche Rechtschreibung
- Zahl als Zahl darstellen, hohe Zahl mit Punkt nach der Tausenderstelle
- Screenreader lesbar

#### <span id="page-16-0"></span>**5.4.1 Automatische Untertitelung von Videos**

Die Videoplattform TUbe ( [https://portal.tuwien.tv](https://portal.tuwien.tv/) ) bietet die Möglichkeit zur automatischen Untertitelung von Videos mit Hilfe der Azure KI (oder mit Mozilla Deep Speech, das wir jedoch nur für englische Inhalte empfehlen). Diese Funktion bietet eine gut funktionierende Interpretation gesprochener Sprache in Videos. Für Videos, die noch nicht über eine Untertitelspur verfügen kann eine automatische Transkription beantragt werden. Dieser Antrag muss dann in Folge von einer Administratorin freigegeben werden. Sobald eine Untertitel-Spur zur Verfügung steht kann diese auch mit dem integrierten Subtitle-Editor nachbearbeitet werden.

#### <span id="page-16-1"></span>**5.5 Datenschutz in Lehrvideos**

Die Verarbeitung von personenbezogenen Daten sind grundsätzlich verboten und nur in den Fällen des Art. 6 Abs. 1 DSGVO zulässig. Zulässig ist eine Verarbeitung, wenn

- eine Einwilligung vorliegt
- der Zweck der Vertragserfüllung oder der Erfüllung vorvertraglicher Maßnahmen besteht
- eine rechtliche Verpflichtung vorliegt
- die Daten zum Zweck des Schutzes lebenswichtiger Interessen verarbeitet werden
- es sich um die Wahrnehmung öffentlicher Interessen/Ausübung öffentlicher Gewalt handelt
- sie zur Wahrung berechtigter Interessen des\_der Verantwortlichen erfolgt.

#### **Grundsätzlich gilt:**

- Eine Aufnahme im Zuge einer Lehrveranstaltung, welche via TUWEL bereitgestellt wird, ist auch ohne Einwilligung erlaubt
	- o Eine Datenschutzinformation ist aber bereitzustellen.
- Soll eine Aufzeichnung oder ein Streaming an einem anderen Ort als TUWEL geladen oder längere Zeit als die konkrete Lehrveranstaltung dauert verwendet werden, gilt folgendes: Ist eine andere Person als der/die Lehrveranstaltungsleiter in in einer Aufzeichnung zu sehen oder deutlich zu hören, so muss zu der Datenschutzinformation auch eine Einwilligung eingeholt werden
	- Die Einwilligung kann jederzeit widerrufen werden!
- Liegt keine Einwilligung vor oder wurde diese ablehnt, so muss dieser Teil aus der Aufzeichnung gelöscht werden.
- Die Aufnahme von Hinterköpfen oder von undeutlichen, nicht identifizierbaren Stimmen (wie es häufig bei Fragen und Anmerkungen ohne Mikrofon der Fall ist) bedarf keiner Einwilligung.
	- o Eine von einem/r Studierenden gestellten Frage darf, ohne Nennung der Person, über das Mikrofon wiederholt werden.

<span id="page-16-2"></span>**Details und "Best Practice" Beispiele finden Sie im Handbuch zu Datenschutz und Urheberrecht in der Lehre.**

#### **5.6 Urheberrecht in der Lehre**

Grundsätzlich gilt: Mit dem Urheberrecht wird das geistige Eigentum vor der Verwendung durch Dritte geschützt. Das geistige Eigentum umfasst Werke wie Texte, Musik, Fotos, Videos etc. Solange es keine Erlaubnis gibt, hat nur der Urheber/die Urheberin das Recht auf Vervielfältigung, Verbreitung usw.

Wann man fremde Werke verwenden darf:

• Wenn eine Genehmigung vorliegt: Das ist meist der einfachste und sicherste Weg

- Verwendung in wissenschaftlichen Arbeiten und für Vorträge belehrender Art (§ 42f UrhG)
	- o Fremde Werke dürfen auch ohne Erlaubnis in eigene wissenschaftliche Arbeiten oder Vorträge eingebunden werden und damit auch vervielfältigt, verbreitet und zur Verfügung (also online) gestellt werden, jedoch müssen folgende Voraussetzungen gegeben sein:
		- Das eigene Werk muss wissenschaftlich sein
			- **Das fremde Werk muss veröffentlicht worden sein** 
				- Keine vertraulichen Dokumente
					- Im Internet verfügbar genügt
			- Der Umfang für die Verwendung des fremden Werkes muss für das Verständnis notwendig sein
			- Sie korrekt zitiert werden (Quellenangabe)
			- Das Online-Stellen ist nur erlaubt, wenn keine Werke aus Unterrichtsmaterialien (Lehrbücher, Skripten usw.) enthalten sind (dafür muss eine Genehmigung eingeholt werden)
- Verwendung für Unterricht oder Lehre an Schulen und Universitäten:
	- o Die genutzten Werke müssen im Zusammenhang mit der Lehrveranstaltung stehen
		- Frei ist die Vervielfältigung in genau dem Umfang, der für die Teilnehmer dieser Lehrveranstaltung notwendig ist

o Der Zugriff auf Lernplattformen muss auf die jeweiligen Teilnehmer beschränkt sein

Was bei Gastvortragende zu beachten ist:

- Bei Beiträgen eines Teiles, welches sich von als Ganzes trennen lassen, oder der ganzen LVA erwirbt der Gastvortragende das Urheberrecht für seinen Teil
	- o Dieser muss einer Aufzeichnung bzw. einem Streaming zustimmen
- Lassen sich die Teile nicht trennen, werden der LVA-Leiter und der Gastvortragende zu Miturhebern an dem **Gesamtwerk**

# <span id="page-18-0"></span>**6 Standardtools für die Digitale Lehre**

Die hier aufgezählten Tools dienen als Basiswerkzeuge für digitales Lehren und Lernen an der TU Wien. Der [digitale](https://www.tuwien.at/studium/lehren-an-der-tuw/digital-gestuetzte-lehre/digitaler-werkzeugkataloghttps:/www.tuwien.at/studium/lehren-an-der-tuw/digital-gestuetzte-lehre/digitaler-werkzeugkatalog)  [Werkzeugkatalog](https://www.tuwien.at/studium/lehren-an-der-tuw/digital-gestuetzte-lehre/digitaler-werkzeugkataloghttps:/www.tuwien.at/studium/lehren-an-der-tuw/digital-gestuetzte-lehre/digitaler-werkzeugkatalog) bietet eine umfangreichere und übersichtliche Darstellung der zur Verfügung stehenden Tools in der digitalen Lehre inkl. Beschaffungs- und Supportprozess. Hier sei der Überblick über die am häufigsten eingesetzten gegeben.

#### <span id="page-18-1"></span>**6.1 TUWEL - Die zentrale E-Learning Plattform der TU Wien**

Die TU Wien empfiehlt als zentrales Tool zur Abwicklung der Lehrveranstaltungen [TUWEL](https://colab.tuwien.ac.at/display/DLGP/TUWEL) (TU Wien E-Learning), das auf der Open Source Software Moodle basierende Learning Management System. Mit dieser Plattform ist es möglich, vielseitige Aufgaben im Bereich der Lehre passend für das gewählte Format der Abhaltung zu bearbeiten.

Nähere Informationen können auf der [coLAB Seite über TUWEL](https://colab.tuwien.ac.at/display/DLGP/TUWEL) nachgelesen werden. Die umfassende TUWEL Dokumentation finden Sie in den [TUWEL Tutorials.](https://tuwel.tuwien.ac.at/course/view.php?idnumber=tuweltutorials)

Lehrende können die verschiedenen TUWEL Funktionen auch aus der Perspektive der Studierenden jederzeit vorab ausprobieren. Alle Tools zum Ausprobieren finden Sie im [TUWEL Einsatzszenarien-Kurs.](https://tuwel.tuwien.ac.at/course/view.php?id=14878) 

### <span id="page-18-2"></span>**6.2 LectureTube - Aufzeichnung von Lehrveranstaltungen im Hörsaal und Video On Demand**

Mit LectureTube ist es möglich, Vorträge wie gewohnt im Hörsaal zu halten, dabei aufzunehmen und den Studierenden später via TUWEL zur Verfügung zu stellen. Die Vorteile für Lehrende liegen in der vertrauten Umgebung und den technischen Möglichkeiten der Lehrräume (Tafelbild, Präsentation), für Studierende bietet diese Form eine Möglichkeit des asynchronen Lernens, und fördert damit neben einer verbesserten Prüfungsvorbereitung auch Vereinbarkeit und Barrierefreiheit. Zudem basieren LectureTube und LectureTube Live auf der Opensource Software "Opencast" und werden ständig an die Bedürfnisse der Lehrenden und Studierenden der TU Wien angepasst und weiterentwickelt Durch die Integration in TISS können von den Vortragenden wöchentliche Termine selbstständig angelegt und Aufzeichnungen programmiert werden. Zu beachten: Voraussetzung dafür ist eine bereits erfolgte Freigabe der entsprechenden Raumreservierung.

- Aufzeichnung von Vorträgen und Lehrveranstaltungen wie in der Präsenzlehre
- Video On Demand via TUWEL verfügbar
- Auch über mehrere Semester hinweg verwendbar, solange der Inhalt der Lehrveranstaltung gleichbleibt Nähere Informationen können auf der [coLAB Seite über LectureTube](https://colab.tuwien.ac.at/display/LECTURETUBE/LectureTube+Aufzeichnung) nachgelesen werden. *Anmerkung: Es ist möglich, den Kreis der Benutzer\_innen mit Zugriff auf die Aufzeichnungsvideos in 3 Stufen einzustellen.*

#### <span id="page-18-3"></span>**6.3 LectureTube Live - Live-Übertragung aus dem Hörsaal**

Diese Variante von LectureTube basiert auf den zuvor beschriebenen Prinzipien und stellt lediglich eine Echtzeit-Variante des Tools für synchrone Einheiten dar.

- Live Streams direkt aus dem Hörsaal
- Zusätzlich Aufzeichnung und Video On Demand möglich Nähere Informationen können auf der [coLAB Seite über LectureTube Live](https://colab.tuwien.ac.at/x/lA3MC) nachgelesen werden.

#### **Zur Verwendung von LectureTube im Lehrraum:**

Voraussetzung für die Aufzeichnung von Videos via LectureTube im Lehrraum ist eine bestätigte Hörsaalbuchung für den jeweiligen LectureTube Hörsaal sowie die Planung der Aufzeichnung via TISS. Geplante Aufzeichnungen starten und stoppen automatisch. Eine detaillierte Anleitung zur Planung von Aufzeichnungen sowie der Inbetriebnahme und Bedienung der Hörsaalausstattung finden Sie in den [TUWEL Tutorials.](https://colab.tuwien.ac.at/x/iYEdB)

#### <span id="page-19-0"></span>**6.4 LectureTube Studio – schnelle Videoproduktion über den Browser**

Mit Hilfe von LectureTube Studio können Lehrende schnell kurze Videos direkt ohne zusätzliche Hardware einfach über ihren Webbrowser aufzeichnen und direkt in LectureTube hochladen. Dabei werden diese Videos direkt einer LVA in TUWEL zugeordnet und stehen Studierenden in dem entsprechenden TUWEL Kurs zur Verfügung.

- Als Aufnahmequelle steht das Kamerabild, der Bildschirm oder beides zur Auswahl.
- Weiters können Sie Ihre aufgenommenen Videos direkt im Browser vor dem Upload vorne und hinten zuschneiden.
- Zusätzlich können Sie die Videos direkt nach der Aufnahme lokal auf Ihren Rechner herunterladen.
- Direktes Einbinden in den entsprechenden TUWEL Kurs

<span id="page-19-1"></span>Informationen und Anleitungen finden Sie in [coLAB im LectureTube Bereich.](https://colab.tuwien.ac.at/display/LECTURETUBE/LectureTube+Studio)

#### **6.5 LectureTube Upload – direkter Upload in LectureTube mit Einbindung in TUWEL**

Mit Hilfe des LectureTube Uploads können auch eigens produzierte Videos bzw. Lernmaterialien in Videoform von Lehrenden direkt über eine Funktion im entsprechenden TUWEL Kurs in die LectureTube Plattform hochgeladen werden und sind automatisch im TUWEL Kurs für Studierende verfügbar.

- Möglichkeit eigene Aufzeichnungen und Videos in LectureTube hochzuladen
- <span id="page-19-2"></span>■ Automatische Einbindung in Ihren [TUWEL](https://colab.tuwien.ac.at/x/ng3MC) Kurs

#### **6.6 Möbius**

Möbius ist ein Testing- und Assessmentsystem von DigitalEd und basiert auf dem Computer-Algebra-System Maple. Es wird hauptsächlich für MINT- Fächer genutzt, wie etwa Mathematik für technisch naturwissenschaftliche Studienrichtungen, Modellbildung wie auch Simulationen.

<span id="page-19-3"></span>Für weitere Informationen wenden Sie sich an die Fachgruppe Blended Learning- Methods and Applications.

#### **6.7 Dokumentenkamera - Aufnahme von Realobjekten im Lehrraum**

Die Dokumentenkamera bietet ergänzend zu LectureTube und LectureTube Live die Möglichkeit, reale Objekte oder handschriftliche Ableitungen im Lehrraum zu präsentieren. So können unter anderem Versuchsdurchführungen, physische Modelle und andere materielle Objekte in den Vortrag eingebunden werden. Zu beachten: nicht in jedem Lehr-raum ist eine Dokumentenkamera vorhanden. Die [Liste der Lehrräume inklusive Ausstattung](https://colab.tuwien.ac.at/x/YQyQ) wird im coLAB aktuell gehalten.

- Einbindung in Vorträge im Lehrraum via LectureTube
- **Präsentation von Realobjekten**

Nähere Informationen können auf der [coLAB Seite über die Dokumentenkamera](https://colab.tuwien.ac.at/display/DLGP/Dokumentenkamera) nachgelesen werden.ZOOM - Online-Service für Webkonferenzen

Für die Abhaltung von Live-Lehrveranstaltungen wird das Tool [ZOOM](https://www.tuwien.at/studium/lehren-an-der-tuw/digital-gestuetzte-lehre/digitaler-werkzeugkataloghttps:/www.tuwien.at/studium/lehren-an-der-tuw/digital-gestuetzte-lehre/digitaler-werkzeugkatalog) empfohlen. Im Vergleich mit anderen Webkonferenz-Tools konnte Zoom bisher am meisten überzeugen. Neben der einfachen Bedienbarkeit und der guten Barrierefreiheit sind auch die Sprach- und Videoqualität bei ZOOM sehr gut. Studierende verfügen ebenfalls über die Lizenz.

- **Webkonferenz Tool**
- **Aufzeichnungen möglich**
- **Integrierte Bedienung in TUWEL**
- Benutzer innenkreis in TUWEL einschränkbar

Nähere Informationen können auf der [coLAB Seite über Zoom](https://colab.tuwien.ac.at/display/DLGP/ZOOM) nachgelesen werden. Camtasia Studio - Software zur Aufnahme von Screencasts als Video

Dieses Tool bietet die Möglichkeit, Aufzeichnungen, welche zum Beispiel später in einem TUWEL Kurs mit Hilfe von einem Upload in LectureTube zur Verfügung gestellt werden sollen, zu erstellen und zu bearbeiten. Von einfachen Bildschirmaufnahmen bis hin zur Bild in Bild Funktion – mit diesem Tool können Videos ganz nach Belieben individuell erstellt und auch vertont werden.

- Aufzeichnung von Lehreinheiten (wie Vorlesungen, Übungen, etc.)
- Möglichkeit, PowerPoint Folien zu vertonen
- Möglichkeit, Bildschirminhalt mit Ton aufzunehmen Nähere Informationen können auf der [coLAB Seite über das Camtasia](https://colab.tuwien.ac.at/display/DLGP/TechSmith+Camtasia) Studio nachgelesen werden

#### <span id="page-20-0"></span>**6.8 Snagit - Software zur Erstellung und Verbesserung von Screenshots**

Snagit ist eine Software zur Erstellung und Verbesserung von Screenshots (Bildschirmfotos). Damit können auch nicht sichtbare Scroll-Bereiche eines Browser-Fensters mitfotografiert werden. Es bietet Möglichkeiten, um eigene Präsentationen aus Screenshots zu gestalten.

- **Aufnahme von Bildschirminhalten**
- Foto-, Video- oder Audioaufnahmen von den Desktopinhalten erstellen
- **n** integrierte Annotation von Screenshots Nähere Informationen können auf der entsprechenden [coLAB Seite über Snagit](https://colab.tuwien.ac.at/display/DLGP/TechSmith+Snagit) nachgelesen werden.

#### <span id="page-20-1"></span>**6.9 Classroom Response System**

Classroom Response Systeme ermöglichen ein erleichtertes Handling der Interaktion der Zuhörer mit den Vortragenden bei Webkonferenzen.

- **Publikumsfragen**
- Zwischenfragen und Feedback
- **Exaluationsfragen** Nähere Informationen können auf der [coLAB Seite über das Classroom Response System](https://colab.tuwien.ac.at/display/DLGP/Classroom+Response+System) nachgelesen werden.

# <span id="page-21-0"></span>**7 Rechtsfragen**

#### <span id="page-21-1"></span>**Publikationen zum Thema Urheberrecht**

Bei der Verwendung von fremden Inhalten in der Lehre, besonders im Online-Format, muss auf das Urheberrecht geachtet werden. Einen Leitfaden hierfür bilden folgende Publikationen:

[Urheberrechtsfragen beim Einsatz von Multimedia an Hochschulen – Ein Leitfaden für die Praxis am Beispiel der Uni](https://medienportal.univie.ac.at/uploads/media/Leitfaden_eLearning-Rechtsfragen_Maerz09.pdf)[versität Wien](https://medienportal.univie.ac.at/uploads/media/Leitfaden_eLearning-Rechtsfragen_Maerz09.pdf) Dr. Seyavash Amini & Prof. Dr. Nikolaus Forgó, Wien 2009

Sowie auf diesen Ausarbeitungen basierend: Lehren mit (digitalen) Medien - Ein Leitfaden durch das Urheberrecht für [die Praxis Dr. Seyavash Amini & Andreas Huß, Wien 2017](https://ctl.univie.ac.at/fileadmin/user_upload/z_ctl/Qualitaet_von_Studien/Digitales_Lehren/Urheberrecht/2017_09_11_Uni-Wien_Praxisleitfaden-Urheberrecht_final.pdf)

#### <span id="page-21-2"></span>**Rechtsfragen FAQ des Vereins Forum Neue Medien in der Lehre Austria (fnma)**

Durch die Mitgliedschaft der TU Wien beim Verein Forum Neue Medien in der Lehre Austria können alle Lehrenden Zugang zu einer Fragensammlung rund um das Thema E-Learning und Recht bekommen. Hierfür ist es notwendig, sich am Portal des [Vereins Forum Neue Medien in der Lehre Austria](https://www.fnma.at/user/register/) zu registrieren. Sobald die Registrierung abgeschlossen ist, finden sich stets aktualisierte Antworten auf häufig gestellte Fragen in den [FAQ](https://www.fnma.at/service/rechtsfragen-faqs) des fnma .

# <span id="page-21-3"></span>**8 Anleitungen und Support**

#### <span id="page-21-4"></span>**8.1 Zentraler Support für die Lehre**

Seit 1. Oktober 2022 steht der zentrale Support für die Lehre als zentrale Anlaufstelle für alle Anliegen zu den Themen Technik und Infrastruktur an der TU Wien zur Verfügung. Das Team ist montags bis freitags in den Zeiten von 8:00- 16:00 Uhr telefonisch unter der Durchwahl 40040 erreichbar.

[Der Servicedesk, inklusive Knowledge Base](https://jira.it.tuwien.ac.at/servicedesk/customer/portal/9) mit hilfreichen Artikeln und Anleitungen zu den am häufigsten gefragten Themen, steht rund um die Uhr zur Verfügung.

Sie können mit dem [praktischen Formular](https://jira.it.tuwien.ac.at/servicedesk/customer/portal/9/create/114) direkt ein Ticket anlegen, oder eine Nachricht an [zslti@tuwien.ac.at](mailto:zslti@tuwien.ac.at) schreiben.

<span id="page-21-5"></span>Ihre Meldungen werden für zukünftige Verbesserungen der Ausstattung und Benutzerfreundlichkeit ausgewertet und sind wichtiger Wegweiser für die Gestaltung der Lehrräume an der TU Wien.

#### **8.2 Online-Sprechstunde**

Während der Vorbereitung oder Durchführung von Online-Kursen treten immer wieder Fragen auf, die eine rasche, am besten persönliche Antwort verlangen. Deshalb bietet das Team des Fachbereich Digital Teaching and Learning unseren Lehrenden zweimal die Woche eine einstündige **Online-Sprechstunde** an. Während dieser Office Hour können Fragen zu Online-Tools (TUWEL, LectureTube, Zoom, etc.) sowie Lehrszenarien des Digital Teaching (z.B. Abwicklung von Onlineprüfungen) besprochen werden. Die Office Hours finden **wöchentlich** jeweils am **Dienstag** und **Donnerstag** zwischen **16:00-17:00** über Zoom (Meeting-ID: 902 555 624, [https://tuwien.zoom.us/j/902555624\)](https://tuwien.zoom.us/j/902555624). Eine Anmeldung ist nicht nötig. Sie betreten den digitalen Raum – unser Moderator arbeitet die Fragen der Reihe nach in vertraulicher Atmosphäre ab.

#### <span id="page-22-0"></span>**8.3 Dokumentationen und Videoanleitungen**

Umfangreiche Dokumentation sowie Videoanleitungen zur zentralen Lernplattform: [TUWEL Tutorials Kurs](https://tuwel.tuwien.ac.at/course/view.php?idnumber=tuweltutorials)

Interaktiver Demo-Kurs zu TUWEL für selbständige Erprobung von TUWEL Funktionen: [TUWEL Einsatzszenarien](https://tuwel.tuwien.ac.at/course/view.php?idnumber=tuweldemo)

Das [E-Didaktische Nachschlagewerk EDIN](https://colab.tuwien.ac.at/pages/viewpage.action?pageId=53477381) unterstützt Lehrende, die mit digitalen Technologien ihre Lehre weiterentwickeln möchten. Hier finden Sie prägnant pointierte Beschreibungen zu zentralen e-didaktischen Themen

#### <span id="page-22-1"></span>8.4 Alle Anleitungen zur Nutzung der Videoplattform TUbe in der [TUbe Knowledge Base in coLAB](https://colab.tuwien.ac.at/x/DItVBw) **https://colab.tuwien.ac.at/x/DItVBwWeiterbildungsangebote**

Einen Überblick über geplante Veranstaltungen (Webinare, Info-Sessions), Trainings und Schulungen sowie Angebote finden Sie im [Weiterbildungskatalog](https://tiss.tuwien.ac.at/weiterbildungskatalog) in TISS.

#### <span id="page-22-2"></span>**8.5 Beispiele aus der Praxis**

Lehrende aus unterschiedlichen Studienrichmungen haben sich bereit erklärt, ihre Konzepte und Beispiele aus der Praxis zur Abhaltung einer digitalen Lehrveranstaltung zur Verfügung zu stellen. [Diese finden Sie auf der Homepage.](https://www.tuwien.at/studium/lehren-an-der-tuw/digital-gestuetzte-lehre/best-practice)

- 1 Der ["Distance Learning Good Practice"](https://colab.tuwien.ac.at/x/swOQ) Space [wurde in die Homepage integriert](https://www.tuwien.at/studium/lehren-an-der-tuw/digital-gestuetzte-lehre)
- Konzeptvorschläge zur Abhaltung von Lehrveranstaltungen
- Umfassende Leitfäden für die Durchführung von Online Prüfungen (mit zahlreichen Schritt-für-Schritt-Anleitungen)
- [aktuelle Newsmeldungen](https://www.tuwien.at/studium/lehren-an-der-tuw/alle-artikel) rund um das Thema Lehre
- [digitale Werkzeugkatalog](https://www.tuwien.at/studium/lehren-an-der-tuw/digital-gestuetzte-lehre/digitaler-werkzeugkataloghttps:/www.tuwien.at/studium/lehren-an-der-tuw/digital-gestuetzte-lehre/digitaler-werkzeugkatalog) für den Einsatz in der digitalen Lehre

"How-To"-Anleitungen von/für Lehrende mit erprobten Einsatzszenarien sind weiterhin in [coLAB](https://colab.tuwien.ac.at/x/32Xo) verfügbar.

### <span id="page-23-0"></span>**9 Index**

#### *A*

Adobe Premiere

Ein über die tu.it zur Verfügung gestelltes Videobearbeitungstool (in der Adobe Creative Suite enthalten) mit dem Lehrende unter anderem ihre Lehrveranstaltungsvideos untertiteln können. 18

asynchron

bezeichnet Lehrveranstaltungseinheiten die zeitunabhängig abgewickelt werden. Dies können z.B. Phasen des Selbststudiums oder Aufzeichnungen von Lehrveranstaltungseinheiten sein 7

#### *B*

#### barrierefrei

Barrierefrei ist eine Lehrveranstaltung dann, wenn sie für Menschen mit Behinderung in der allgemein üblichen Weise, ohne besondere Erschwernis und grundsätzlich ohne fremde Hilfe zugänglich und nutzbar ist. 16

#### Blended learning Format einer LVA

Alle Lehrszenarien, die nicht ausschließlich face-to-face oder online stattfinden, können als Blended Learning bezeichnet werden, also als Kombination von Präsenz- und Online sowie synchron und asynchron. *7*

#### *C*

Classroom Response Systeme

Classroom Response Systeme ermöglichen ein erleichtertes Handling der Interaktion der Zuhörer mit den Vortragen-den bei Webkonferenzen. 22

#### *D*

digitale Lehre

Unter digitaler Lehre werden alle Lehrformate, die digitale Elemente verwenden, unabhängig davon ob vor Ort, Hybrid oder Online, verstanden*4*

#### digitaler Werkzeugkatalog

bietet eine übersichtliche Darstellung der zur Verfügung stehenden Ressourcen in der digitalen Lehre 4

#### *E*

#### EDIN – das E-Didaktische Nachschlagewerk 8

E-Didaktische Nachschlagewerk XE "EDIN – das E-Didaktische Nachschlagewerk" ist ein Angebot für Lehrende, die mit digitalen Technologien ihre Präsenzlehre weiterentwickeln möchten. Es umfasst in erster Linie organisatorische und didaktische Hinweise und verlinkt zu Anleitungsinformationen zum Einsatz der empfohlenen Tools. 8

#### E-Learning

E-Learning bezeichnet das Lernen mit elektronischen Medien. E-Learning ist eine Form des Lernens, bei der digitale Medien (Computer und Internet) eingesetzt werden. (Quelle e-teaching.org, 2022).................................................................................................................................. 6

#### *F*

#### Flipped Classroom

eine Unterrichtsmethode, in der die üblichen Aktivitäten innerhalb und außerhalb des Hörsaals oder Klassen-zimmers umgedreht werden. Die Lernenden eigenen sich die von den Lehrenden digital zur Verfügung gestellten Inhalte eigenständig an, meist zuhause bzw. asynchron. Die Präsenzveranstaltung wird zur gemeinsamen Vertiefung des Gelernten genutzt. 9

#### focus:lehre Team

Hochschuldidaktik an der TU Wien

https://www.tuwien.at/studium/lehren-an-der-tuw/hochschuldidaktik/das-focuslehre-team ..................... 12

#### *H*

Hybrid Format einer LVA

Der Hybridmodus beschreibt ein synchrones Format, welches Präsenz- und Onlineformate verknüpft. Es befindet sich nur ein Teil der Studierenden vor Ort an der TU Wien, und der andere Teil wird von zu Hause aus via Livestreaming zugeschaltet *7*

### *L*

LectureTube

ein Tool mit dem Lehrende ihre Lehrveranstaltung im Lehrraum aufzeichnen, streamen und das Video im Anschluss als weiteres multimediales Lernmaterial in TUWEL zur Verfügung stellen können. Lecture-Tube ermöglicht auch die Übertragung der Vorlesung in einen weiteren Lehrraum sowie in die Lernplattform TUWEL 4

#### *M*

#### MOOCs

Massive Open Online Course (MOOC) bezeichnet Online-Kurse, die in einer offenen Umgebung von einer großen Anzahl an Teilnehmer\_innen in Anspruch genommen werden. 13

### *O*

#### OER

Offene Bildungsressourcen (englisch

open educational resources) werden unter Creative Commons lizenziert und stehen für die Wiederverwendung durch andere zur Verfügung.................................................................................. 13

### *P*

Präsenz Format einer LVA

Lehrveranstaltungsformat mit reiner Anwesenheit am Campus7

### *S*

#### Semesteransicht

zeigt für jedes Semester alle zeitgebundenen Termine für das ausgewählte Studium an. Mit dieser Darstellung soll die überschneidungsfreie Planung von Lehrveranstaltungen erleichtert werden 6

Semesterhörsaal

Unter einem Semesterhörsaal wird ein Lehrraum verstanden, der während des gesamten Semesters vorranging von einer bestimmten Studienrichtung genutzt wird. Dabei werden die Lehrveranstaltungen eines bestimmten Semesters in diesem Raum konzentriert abgehalten um Wechselzeiten auf ein Minimum zu reduzieren. 4

#### **Studierbarkeit**

beschreibt die Möglichkeit für Studierende das gewählte Studium in der vorgesehenen Zeit absolvieren zu können 4

#### Stundenplankoordinator\_innen

werden als Vertreter innen ihrer Studienrichtung von der dem Studiendekan in vorgeschlagen und vom Vizerektor für Studium und Lehre ernannt und zu einem Teil dem Zentrum für strategische Lehrentwicklung zugeordnet. Sie übernehmen die Koordination der Grundlagenlehrveranstaltungen und bei Wechsel von online- und vor Ort Terminen innerhalb des Stundenplanes, insbesondere in Bezug auf die Pflichtlehre.<sup>660</sup>666

#### **Synchron**

bezeichnet Lehrveranstaltungseinheiten, die zu einer festgelegten Zeit gleichzeitig und in Echtzeit abgewickelt werden.

### *T*

### TUchat

TUchat ist ein Online-Chat-Service, der von der TU Wien angeboten wird.. 11

#### **TUWEL**

Die TU Wien empfiehlt als zentrales Tool zur Abwicklung der Lehrveranstaltungen TUWEL, (öffnet eine [externe URL in einem neuen Fenster\)](https://tuwel.tuwien.ac.at/), das auf der Open Source Software Moodle basierende Learning Management System. Mit dieser Plattform ist es möglich, vielseitige Aufgaben im Bereich der Präsenzlehre, Distanzlehre und Hybridformen zu bearbeiten. 19

### *Z*

zentraler Support für die Lehre

zentrale Anlaufstelle für alle Anliegen zu den Themen Technik und Infrastruktur an der TU Wien 23